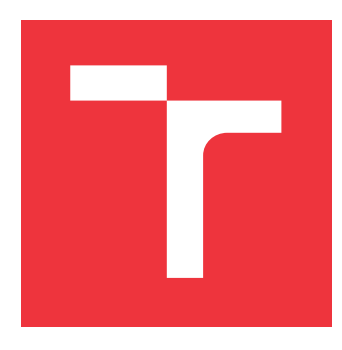

# **VYSOKÉ UČENÍ TECHNICKÉ V BRNĚ BRNO UNIVERSITY OF TECHNOLOGY**

**FAKULTA INFORMAČNÍCH TECHNOLOGIÍ FACULTY OF INFORMATION TECHNOLOGY**

**ÚSTAV POČÍTAČOVÉ GRAFIKY A MULTIMÉDIÍ DEPARTMENT OF COMPUTER GRAPHICS AND MULTIMEDIA**

# **VIDEO MONTÁŽ NA PLATFORMĚ ANDROID**

**VIDEO MONTAGE ON ANDROID**

**BAKALÁŘSKÁ PRÁCE BACHELOR'S THESIS**

**AUTHOR**

**SUPERVISOR**

**AUTOR PRÁCE MIROSLAV JANSKA** 

**VEDOUCÍ PRÁCE MARTIN KOLÁŘ, M.Sc.**

**BRNO 2020**

Ústav počítačové grafiky a multimédií (UPGM) a metala v rok Akademický rok 2019/2020

# **Zadání bakalářské práce**

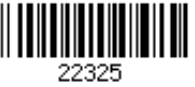

### Student: **Janska Miroslav**

Program: Informační technologie

### Název: **Video montáž na platformě Android Video Montage on Android**

Kategorie: Softwarové inženýrství

Zadání:

- 1. Seznamte se s možnostmi editování videa na platformě Android
- 2. Vytvořte základní aplikaci s jednoduchým načítáním videa
- 3. Seznamte se s problematikou editování barev a tónů ve videu
- 4. Vytvořte ukázkovou aplikaci pro editování videa na Android, včetně stříhání a editování barev

5. Proveďte uživatelské testy srovnávající vytvořené rozhraní s existujícími aplikacemi Literatura:

- Mednieks, Z.R., Dornin, L., Meike, G.B. and Nakamura, M., 2012. *Programming android*. " O'Reilly Media, Inc.".
- https://developer.android.com/reference/android/media/MediaCodec.html
- https://github.com/googlesamples/android-VideoPlayer

Pro udělení zápočtu za první semestr je požadováno:

Body 1 a 2

Podrobné závazné pokyny pro vypracování práce viz https://www.fit.vut.cz/study/theses/ Vedoucí práce: **Kolář Martin, M.Sc.**

Vedoucí ústavu: Černocký Jan, doc. Dr. Ing.

Datum zadání: 1. listopadu 2019

Datum odevzdání: 28. května 2020

Datum schválení: 6. listopadu 2019

# **Abstrakt**

Cílem této práce je implementovat aplikaci umožňující editování videa na platformě Android. Při implementaci byl použit framework FFmpeg umožňující manipulaci s multimediálním obsahem. Během implementace byla aplikace iterativně vylepšována a přizpůsobována požadavkům uživatelů. Výsledná aplikace umožňuje střih, spojování několika videí a aplikování efektů. Díky aplikaci může potencionální uživatel sestříhat natočená videa během pár minut.

# **Abstract**

The main goal of this thesis is to implement an application enabling video editing on the Android platform. The FFmpeg framework was used in the implementation. It enables manipulation with multimedia content. The application was iteratively improved and adapted to user requirements during implementation. The resulting application allows video cutting, merging several videos, and applying effects. Thanks to the application a potential user can edit recorded videos in a few minutes.

# **Klíčová slova**

video editor, Android, FFmpeg, JavaCV, ExoPlayer

# **Keywords**

video editor, Android, FFmpeg, JavaCV, ExoPlayer

# **Citace**

JANSKA, Miroslav. *Video montáž na platformě Android*. Brno, 2020. Bakalářská práce. Vysoké učení technické v Brně, Fakulta informačních technologií. Vedoucí práce Martin Kolář, M.Sc.

# **Video montáž na platformě Android**

# **Prohlášení**

Prohlašuji, že jsem tuto bakalářskou práci vypracoval samostatně pod vedením pana Martina Koláře. Uvedl jsem všechny literární prameny, publikace a další zdroje, ze kterých jsem čerpal.

> . . . . . . . . . . . . . . . . . . . . . . . Miroslav Janska 27. května 2020

# **Poděkování**

Tímto bych chtěl poděkovat Martinu Kolářovi M.Sc. za vedení této práce a za rady, které mi poskytl. Také bych chtěl poděkovat všem lidem, kteří se podíleli na testování aplikace.

# **Obsah**

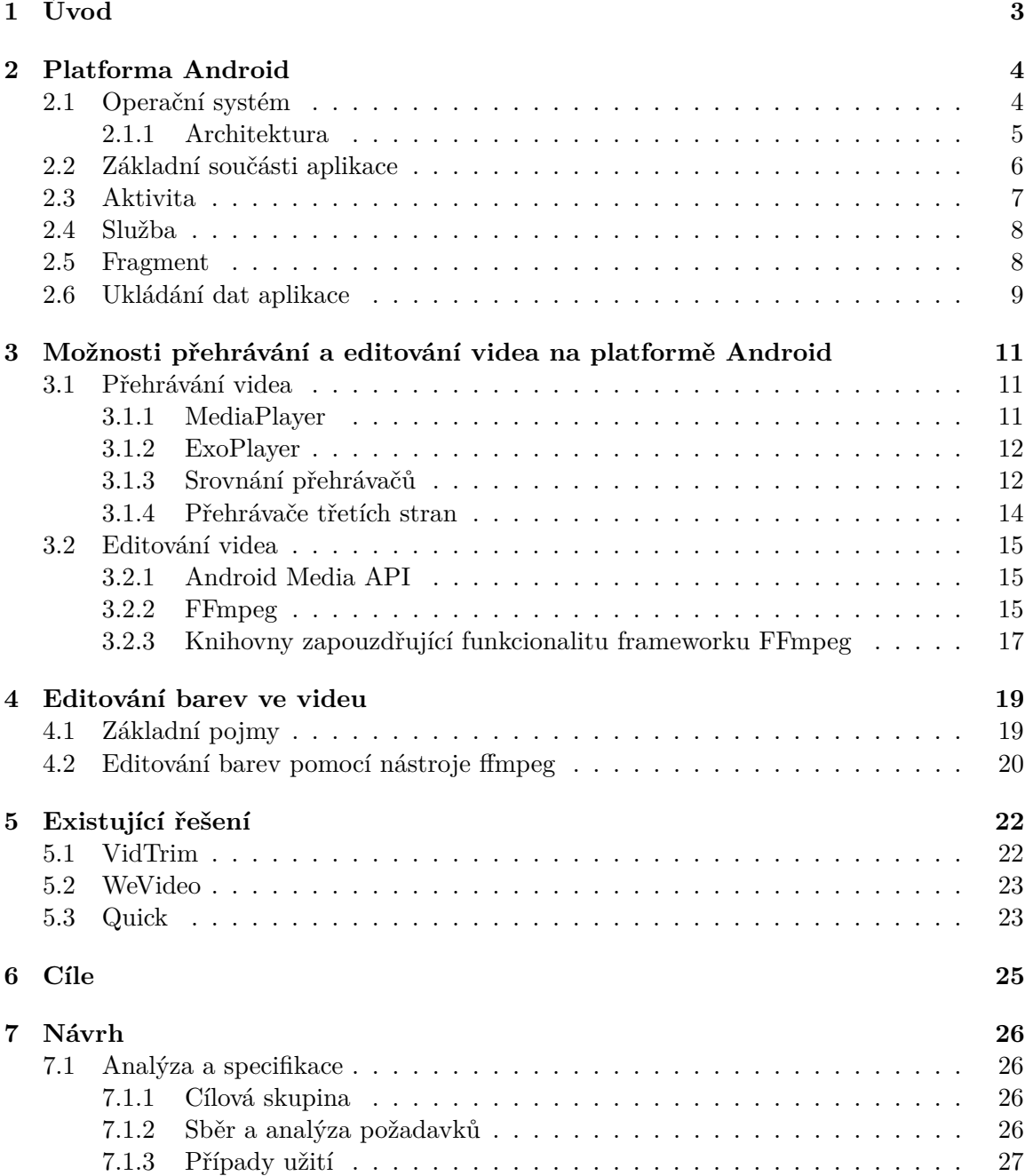

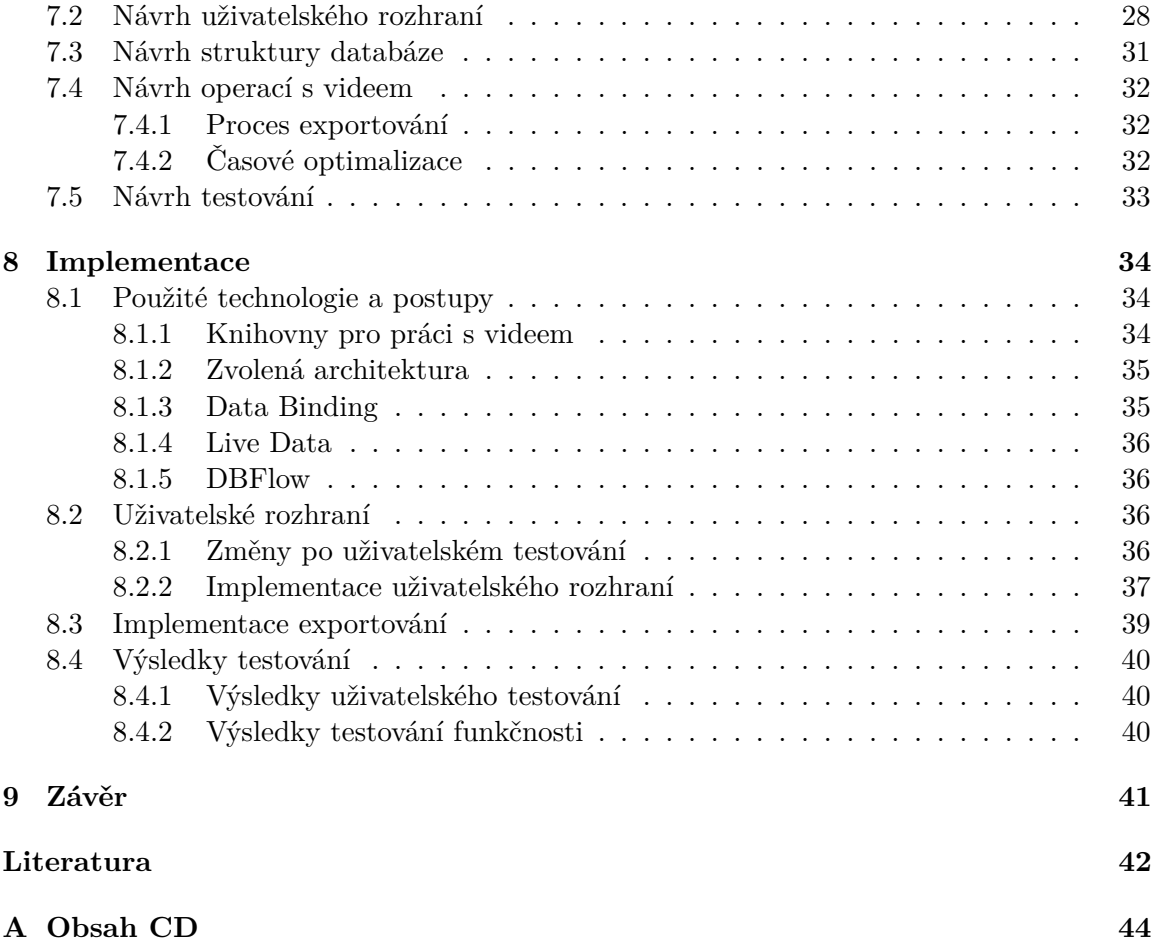

# <span id="page-6-0"></span>**Kapitola 1 Úvod**

Již několik let je nejpopulárnějším mobilním operačním systémem Android<sup>[1](#page-6-1)</sup>. Většina uživatelů vlastnící zařízení se zmíněným systémem ho používá pro komunikaci, sledování videí či procházení webu, ale kromě toho také pro natáčení videí<sup>[2](#page-6-2)</sup>. Po natočení videí přichází potřeba jejich následné úpravy. Mnoho uživatelů však nepotřebuje obrovské množství funkcionality, které nabízí profesionální editory. Jejich záměrem je co nejrychlejší úprava natočených videí.

Cílem této práce je implementovat Android aplikaci, která bude umožňovat editování videa. Aplikace bude nabízet možnost střihu či spojení několika videí nebo možnost aplikování obrazových efektů. Kapitola [2](#page-7-0) seznamuje s platformou Android a klíčovými komponenty použitými při vývoji. Kapitola [3](#page-14-0) obsahuje informace o možnostech nabízejících se při vývoji aplikace umožňující přehrávání a editování videa. Kapitola [4](#page-22-0) se věnuje editování barev a tónu ve videu. Kapitola [5](#page-25-0) poskytuje informace k již existujícím řešením, které vznikly s podobným záměrem jako cílová aplikace. Kapitola [6](#page-28-0) obsahuje shrnutí stanovených cílů. Kapitola [7](#page-29-0) je zaměřena na návrh uživatelského rozhraní, databáze, operací s videem a testování. Kapitola [8](#page-37-0) obsahuje informace k implementaci aplikace. Nejprve kapitola popisuje technologie a postupy, které byly při implementaci použity. V další částí obsahuje popis implementace uživatelského rozhraní a procesu exportování. Nakonec se kapitola věnuje výsledkům testování.

<span id="page-6-2"></span><span id="page-6-1"></span><sup>&</sup>lt;sup>1</sup>Viz <https://gs.statcounter.com/os-market-share/mobile/worldwide><br><sup>2</sup>Viz https://www.gadget-cover.com/blog/what-are-the-most-po

<sup>2</sup>Viz [https://www.gadget-cover.com/blog/what-are-the-most-popular-reasons-why-people-use-their](https://www.gadget-cover.com/blog/what-are-the-most-popular-reasons-why-people-use-their-smartphones-every-day)[smartphones-every-day](https://www.gadget-cover.com/blog/what-are-the-most-popular-reasons-why-people-use-their-smartphones-every-day)

# <span id="page-7-0"></span>**Kapitola 2**

# **Platforma Android**

Tato kapitola nejprve seznámí čtenáře s operačním systémem Android. V další části kapitola poskytuje informace o klíčových komponentech použitých při vývoji cílové aplikace. V závěru se kapitola věnuje oprávněním nutným pro běh aplikací a způsobům perzistence dat.

Pokud není explicitně uvedeno, jsou informace v celé kapitole čerpány z knihy Mistrovství - Android [\[15\]](#page-46-0) a oficiální dokumentace [\[8\]](#page-45-1). Ukázky kódu jsou uváděny v jazyce Java.

# <span id="page-7-1"></span>**2.1 Operační systém**

První telefon s operačním systémem Android spatřil svět již 23. září roku 2008. Jednalo se o HTC Dream<sup>[1](#page-7-2)</sup>, na kterém běžel Android 1.0. Od té doby se stal Android nejpopulárnějším operačním systémem na mobilních zařízeních. Kromě chytrých telefonů se nachází na tabletech, hodinkách, televizích a například na i chytrých ledničkách.

<span id="page-7-3"></span>Vzhledem k tomu, že se jedná o *open-source* platformu, umožňuje výrobcům přidávat vlastní rozšíření. V dnešních dnech mají chytré telefony často stejné hardwarové komponenty, a tak je to jedna z mála možností jak se odlišit od konkurence.

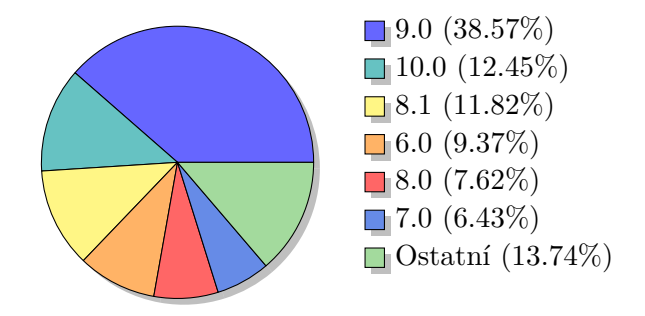

Obrázek 2.1: Zastoupení verzí operačního systému.

Při vývoji aplikace je důležité sledovat podíl jednotlivých verzí systému na trhu, aby nebyla aplikace spustitelná pouze na malém procentu zařízení. Z grafu na obrázku [2.1,](#page-7-3) který obsahuje data z března roku [2](#page-7-4)020<sup>2</sup>, lze vypozorovat, že většina zařízení běží na verzi  $6.0$ a novější.

<span id="page-7-2"></span><sup>&</sup>lt;sup>1</sup>Viz [https://www.gsmarena.com/htc\\_dream-2665.php](https://www.gsmarena.com/htc_dream-2665.php)

<span id="page-7-4"></span><sup>2</sup>Viz <https://gs.statcounter.com/android-version-market-share/mobile-tablet/worldwide>

#### <span id="page-8-0"></span>**2.1.1 Architektura**

<span id="page-8-1"></span>Architektura operačního systému Android se skládá z 5 vrstev. Posloupnost těchto vrstev lze vidět na obrázku [2.2.](#page-8-1)

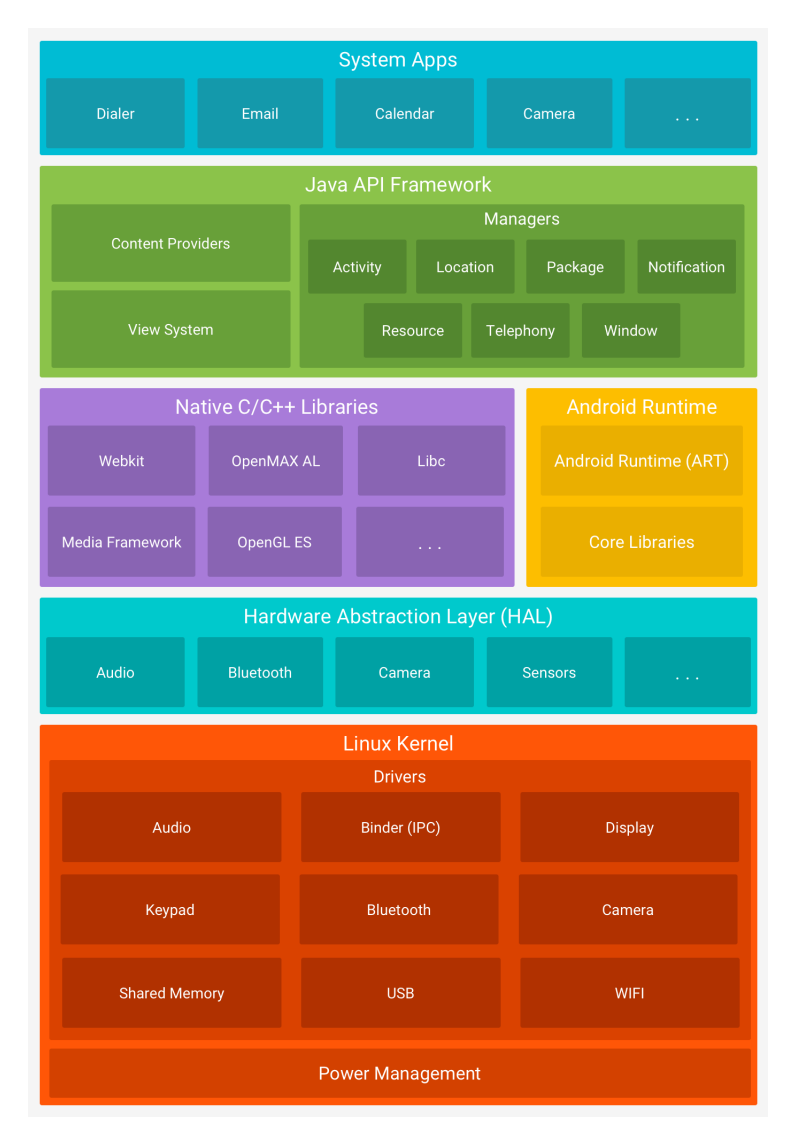

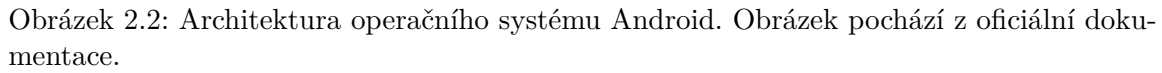

Nejnižší vrstvu představuje **linuxové jádro**. To je zredukováno o nepotřebné funkce a přizpůsobeno běhu na mobilních zařízeních. Jeho primárním účelem je interakce s hardwarovými komponenty zařízení. V omezené míře umožňuje vykonávání linuxových příkazů [\[23\]](#page-46-1).

Nad jádrem se nachází vrstva **HAL** (*Hardware Abstraction Layer*). Ta poskytuje vyšším vrstvám rozhraní pro komunikaci s hardwarem. Každý modul, tvořící tuto vrstvu, zapouzdřuje funkcionalitu jedné hardwarové komponenty. Vývojáři díky ní nemusí znát hardwarové specifikace všech zařízení.

Následuje vrstva tvořená **nativními knihovnami** a **běhovým prostředím**. Funkcionalita knihoven, které jsou napsány v jazycích C a C++, je aplikacím zpřístupněna prostřednictvím aplikačního frameworku. Knihovny je možné využít při vývoji aplikací, které vyžadují částečnou implementaci v nativním kódu. Pro informace k běhovému prostřední je vhodná publikace Mistrovství - Android [\[15\]](#page-46-0).

Aplikační framework, který tvoří další vrstvu, poskytuje přístup k často využívaným funkcionalitám systému. Jedná se o nejdůležitější vrstvu pro vývojáře. Její nejpodstatnější části jsou:

- ∙ **View System** nabízí základní prvky uživatelského rozhraní jako jsou tlačítka, ikony, prvky na zobrazení textu a mnoho dalších,
- ∙ **Content Provider** poskytuje přístup k datům aplikace či datům jiných aplikací,
- ∙ **Resource Manager** umožňuje přístup k souborům statického charakteru jako jsou například řetězce (*strings*), bitmapy nebo definice rozložení (*layouts*),
- ∙ **Notification Manager** umožňuje zobrazení upozornění na notifikační liště zařízení,
- ∙ **Activity Manager** spravuje životní cyklus aplikací a zajišťuje uchování dat při přechodu mezi aktivitami.

Nejvyšší vrstvu tvoří zabudované systémové aplikace jako jsou prohlížeč, kalkulačka, kalendář, kontakty apod. Uživatel není nijak omezen používat tyto aplikace jako výchozí. Má možnost je nahradit aplikacemi třetích stran.

# <span id="page-9-0"></span>**2.2 Základní součásti aplikace**

Součástí každé aplikace je soubor *AndroidManifest.xml*. Jsou v něm definovány informace jako základní aktivita, orientace, ikona aplikace a základní komponenty. Základními komponenty jsou:

- ∙ **Aktivita** (*Activity*) reprezentuje jednu obrazovku aplikace, bližší informace poskytuje podkapitola [2.3,](#page-10-0)
- ∙ **Služba** (*Service*) umožňuje na pozadí provádět dlouhotrvající operace jako například exportování videa, více informací poskytuje podkapitola [2.4,](#page-11-0)
- ∙ **Broadcast receiver** slouží pro příjem všesměrového vysílání a nabízí možnost zpětné reakce,
- ∙ **Content provider** vytváří kompaktní rozhraní pro přístup k datům.

Kromě zmíněných informací soubor *AndroidManifest.xml* obsahuje specifikaci oprávnění, které aplikace potřebuje pro přístup k zabezpečeným částem systému. Od verze 7.0 je vyžadováno získat tyto oprávnění i za běhu aplikace interakcí s uživatelem. Tabulka všech elementů, které se v souboru mohou vyskytovat je dostupná v oficiální dokumentaci<sup>[3](#page-9-1)</sup>.

<span id="page-9-1"></span><sup>3</sup>Tabulka elementů: <https://developer.android.com/guide/topics/manifest/manifest-intro>

### <span id="page-10-0"></span>**2.3 Aktivita**

Aktivita je komponent reprezentující jednu *obrazovku* aplikace, která je zobrazena uživateli. Aplikace je většinou tvořena několika aktivitami. Výjimku mohou tvořit aplikace navržené podle návrhového vzoru *Single Activity*. Pro více informací je vhodný článek [\[19\]](#page-46-2) porovnávající klady a zápory využití zmíněného návrhového vzoru.

Hlavním účelem aktivity je zobrazovat informace uživateli a reagovat na vyvolané události. Každá aktivita prochází svým životním cyklem, který lze vidět na obrázku [2.3,](#page-10-1) během kterého se dostává do třech hlavních fází.

Pokud dochází k interakci s uživatelem a aktivita se nachází na vrcholu zásobníku aktivit, jedná se o fázi **na popředí** (typicky ve stavu *Running* či *Resumed*). Do fáze, kdy je aktivita **pozastavená**, ale je stále částečně viditelná, se nejčastěji dostane při vyvolání dialogového okna, během kterého dochází k přenesení fokusu z aktivity na dialog. Ve fázi, kdy je aktivita **zastavená**, nastává překrytí jinou aktivitou a pro uživatele již není viditelná. Aktivita je stále uložená v paměti, proto není problém se k ní v případě potřeby vrátit.

<span id="page-10-1"></span>Vývojáři je umožněno metody, které jsou volány v závislosti na změně stavu životního cyklu aktivity, v případě zájmu přepisovat.

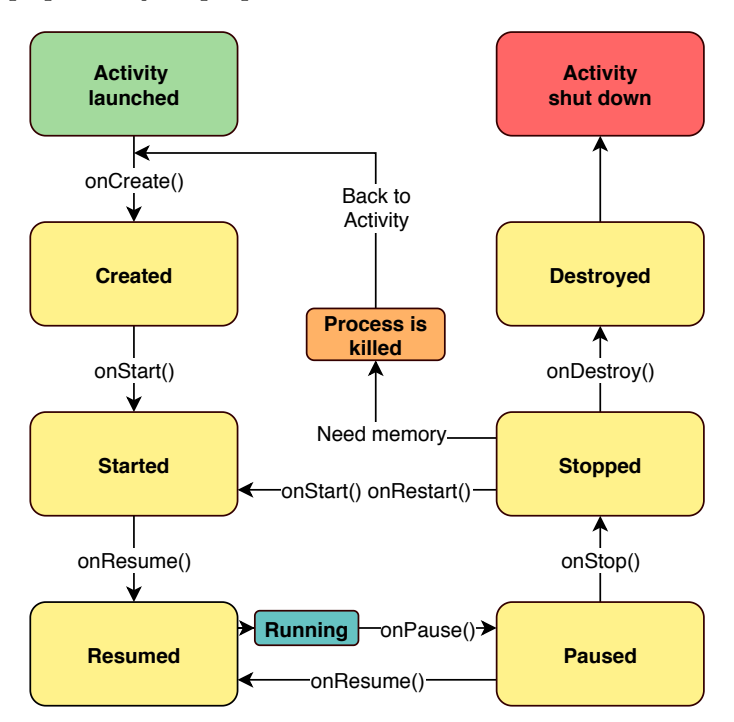

Obrázek 2.3: Životní cyklus aktivity. Informace použité pro vizualizaci pocházejí z oficiální dokumentace.

Během průchodu životním cyklem jsou volány následující metody:

- ∙ **onCreate()**
	- **–** volání během prvního spuštění aktivity či změně orientace zařízení
	- **–** vyskytují se zde inicializační metody a funkce
- ∙ **onStart()**
	- **–** volání během přípravy přechodu aktivity na popředí
- ∙ **onResume()**
	- **–** volání během uvedení **na popředí**
	- **–** po zavolání může docházet k interakci s uživatelem
	- **–** často se zde vyskytují zpětné alokace uvolněných zdrojů

#### ∙ **onPause()**

- **–** volání během toho co aktivita opouští popředí a je **pozastavena** (může být stále viditelná)
- **–** mohou se zde vyskytovat metody nebo funkce pro uvolňování zdrojů, která mají nízkou časovou náročnost
- ∙ **onStop()**
	- **–** aktivita již není viditelná a je **zastavena**
	- **–** měly by se zde vyskytovat časově náročnější operace uvolňování zdrojů, které nejsou potřeba během toho, co je aktivita na pozadí
- ∙ **onDestroy()**
	- **–** volání během ukončení životnosti aktivity

# <span id="page-11-0"></span>**2.4 Služba**

Služba je komponent umožnující vykonávání dlouhotrvajících operací na pozadí. Těmi může být exportování videa či přehrávání hudby. Na rozdíl od aktivity nepotřebuje uživatelské rozhraní a není pozastavena, přestože dojde k opuštění aplikace.

Při svém spuštění služba nevytváří vlastní vlákno, ale je spuštěna v hlavním vlákně hostitelského procesu. Z toho důvodu je důležité pro náročnější operace vytvořit nové vlákno. Pokud by byly operace prováděny v hlavním vlákně aplikace, mohlo by dojít k blokování interakce s uživatelem nebo by mohla aplikace přestat reagovat.

Pokud má k vykonávání operací docházet jen při interakci uživatele s aplikací, je lepší volbou vytvoření nového vlákna než využití služby.

### <span id="page-11-1"></span>**2.5 Fragment**

Fragment je komponent umožnující modulární rozdělení aktivity. Není nutnou součástí aplikace, ale jeho znovupoužití v několika aktivitách umožňuje zjednodušení vývoje.

Musí být vždy připojen k hostitelské aktivitě, protože bez ní jeho existence není možná. Aktivita silně ovlivňuje jeho životní cyklus. Pokud je aktivita pozastavena, jsou pozastaveny i její fragmenty apod. Nicméně i za běhu aktivity lze přidávat nebo odstraňovat fragmenty, díky čemuž lze vytvořit aplikaci, která obsahuje několik fragmentů, ale pouze jedinou aktivitu. Prostřednictvím hostitelské aktivity mohou mezi sebou jednotlivé fragmenty komunikovat.

Životní cyklus fragmentu má kromě stejných metod jako aktivita navíc 4 další metody, které jsou stejně jako u aktivity v případě nutnosti přepisovatelné. Za zmínku stojí metoda **onAttach()**, která je volána během připojení fragmentu k hostitelské aktivitě, a metoda **onCreateView()**, jenž je volána během prvního vykreslení fragmentu. Podrobný popis životního cyklu fragmentu se nachází v oficiální dokumentaci $^4$  $^4$ .

# <span id="page-12-0"></span>**2.6 Ukládání dat aplikace**

Android nabízí několik možností pro ukládání dat aplikace, jenž mají být dostupné i po opětovném spuštění aplikace. Těmi jsou:

- **Sdílené preference** umožňují ukládaní primitivních datových typů<sup>[5](#page-12-2)</sup> ve tvaru klíčhodnota,
- ∙ **Interní úložiště** umožňuje ukládání souborů, ke kterým nemají ve výchozím stavu přístup jiné aplikace,
- ∙ **Externí úložiště** umožňuje ukládání souborů, ke kterým mají přístup i ostatní aplikace,
- ∙ **Databáze** umožňuje ukládání strukturovaných datových typů v privátní databázi aplikace.

#### **Objektově relační mapování (ORM)**

Databáze je jedním z nejvíce využívaných způsobů pro zajištění perzistence dat. Z toho důvodu Android poskytuje možnost využití *SQLite*[6](#page-12-3) databáze. S tím ale přichází nevýhoda spojená se znalostí jazyka SQL potřebného pro práci s daty.

Řešení poskytuje objektově relační mapování. To se stará o konverzi mezi záznamy relační databáze a objekty objektově orientovaného jazyka. Umožňuje vývojáři pracovat s daty uloženými v databázi jako s objekty bez nutnosti napsání jediného dotazu v jazyce SQL.

Knihoven nabízejících zmíněnou funkcionalitu je celá řada. Za zmínku stojí například knihovna *Room<sup>[7](#page-12-4)</sup>*, která je součástí skupiny komponent Android Jetpack<sup>[8](#page-12-5)</sup>, nebo knihovna *DBFlow* [\[11\]](#page-45-2), která je jednou z nejvyužívanějších knihoven třetích stran.

Rozdíl mezi dotazem bez využití objektově relačního mapování a dotazem s jeho využitím lze vidět na ukázce [2.4.](#page-13-0)

<span id="page-12-1"></span><sup>4</sup>Viz <https://developer.android.com/guide/components/fragments>

<span id="page-12-2"></span><sup>5</sup>Primitivní datové typy v Javě: <http://kubu.wz.cz/help/java/datatype.html>

<span id="page-12-3"></span> $6V$ iz <https://developer.android.com/training/data-storage/sqlite>

<span id="page-12-4"></span><sup>7</sup>Viz <https://developer.android.com/training/data-storage/room>

<span id="page-12-5"></span><sup>8</sup>Viz <https://developer.android.com/jetpack>

<span id="page-13-0"></span>**Čisté SQLite:**

```
1 | ArrayList<String> names = new ArrayList<String>();
2
3 Cursor result = database.rawQuery( "SELECT 'name' FROM 'Employee' WHERE
      'salary'<50000 AND 'salary'>25000", null );
4
5 result.moveToFirst();
6 \text{ while (result.isAfterLast() == false)}7 names.add(result.getString(result.getColumnIndex("name")));
8 result.moveToNext();
9 }
```
**Dotaz pomocí knihovny DBFlow:**

```
1 | ArrayList<String> names = new ArrayList<>();
2
3 List<Score> employeeList = SQLite.select()
4 .from(Employee.class)
5 .where(Employee_Table.salary.lessThan(50000))
6 .and(Employee_Table.salary.greaterThan(25000))
7 .queryList();
8
9 foreach(Employee employee: employeeList) {
10 names.add(employee.getName());
11 }
```
Obrázek 2.4: Rozdíl mezi dotazem bez využití objektově relačního mapování a dotazem s jeho využitím. Pomocí obou ukázek jsou získána jména zaměstnanců, kteří mají plat mezi 25 a 50 tisíci.

# <span id="page-14-0"></span>**Kapitola 3**

# **Možnosti přehrávání a editování videa na platformě Android**

Tato kapitola má za cíl seznámit s možnostmi, které se nabízí při vývoji aplikace umožňující přehrávání a editování videa. První část obsahuje obecný přehled možností pro přehrávání videa. Druhá část kapitoly seznamuje s knihovnami umožňující editování videa. Na konci kapitoly je podrobněji popsán framework FFmpeg.

# <span id="page-14-1"></span>**3.1 Přehrávání videa**

Tato podkapitola je zaměřená na přehrávače, které poskytuje společnost Google. Srovnává jejich klady a zápory a obsahuje porovnání s přehrávači třetích stran. Pro využití ve vyvíjené aplikaci musí přehrávač splňovat jisté požadavky. Jedná se zejména o možnost plynulého přehrávání videa a podpora dostatečného množství formátů.

### <span id="page-14-2"></span>**3.1.1 MediaPlayer**

Jedná se o třídu, která je součásti multimediálního frameworku systému Android. Umožňuje přehrávání audio a video souborů uložených v interní či externí paměti zařízení. Dále také umožňuje přehrávání multimediálního obsahu přes síťové připojení, pokud k tomu má aplikace patřičné oprávnění. Informace jsou převzaty z dokumentace [\[10\]](#page-45-3). Příklad některých podporovaných kodeků a mediálních kontejnerů:

**Video: H.263** (3GPP, MP4), **H.264** (3GPP, MP4, MPEG-TS), **MPEG-4 SP** (3GPP), **VP8** (WebM, Matroska), **VP9** (WebM, Matroska)

**Audio: AAC LC** (3GPP, MP4, MPEG-TS), **FLAC** (FLAC), **MP3** (MP3), **Opus** (Matroska), **Vorbis** (Ogg, Matroska)

*Příklady jsou uváděny ve formátu kodek (kontejner/y).*

Kromě audia a videa umožňuje zobrazovat obrázky. Jedná se o soubory typu BMP, GIF, JPEG, PNG, WebP a HEIF. Nicméně tato funkcionalita nebude ve vyvíjené aplikaci využita.

Seznam všech podporovaných kodeků a formátů je uveden v oficiální dokumentaci $^1$  $^1$ .

#### <span id="page-15-0"></span>**3.1.2 ExoPlayer**

Jedná se o *open-source* přehrávač, který umožňuje přehrávání multimediálního obsahu. Jeho součásti využívají MediaCodec API[2](#page-15-3) a je vyvíjen společností Google, která ho využívá ve své službě YouTube. Je distribuován pod licencí *Apache 2.0*, proto existuje mnoho aplikací a knihoven, které přehrávač ExoPlayer využívají. Představuje vhodnou alternativu k MediaPlayer API a oproti němu nabízí více funkcionality. Zejména se jedná o adaptivní streaming<sup>[3](#page-15-4)</sup>, práci s titulky, přehrávání reklam a rozšíření o framework FFmpeg. Informace jsou převzaty z dokumentace přehrávače [\[9\]](#page-45-4).

Seznam podporovaných kontejnerů:

**MP4**, **M4A**, **FMP4**, **WebM**, **Matroska**, **MP3**, **Ogg**, **WAV**, **MPEG-TS**, **MPEG-PS**, **FLV**, **ADTS**

Některé funkcionality, jako například skok ve videu, nemusí být podporovány u všech z nich.

Díky rozšíření pomocí frameworku FFmpeg[4](#page-15-5) podporuje velké množství audio kodeků: **Vorbis**, **Opus**, **FLAC**, **ALAC**, **PCM -law**, **PCM A-law**, **AMR-NB**, **AMR-WB**, **AC-3**, **E-AC-3**, **DTS**, **DTS-HD**, **TrueHD**

Podporované formáty titulek: **WebVTT**, **TTML/SMPTE-TT**, **SubRip**, **SubStationAlpha (SSA/ASS)**

#### <span id="page-15-1"></span>**3.1.3 Srovnání přehrávačů**

Podle výše zmíněných informací to vypadá, že vhodnou volbou pro využití v aplikaci je jeden i druhý přehrávač, opak je ale pravdou.

Minimální množství kódu pro zprovoznění je jedna z výhod přehrávače MediaPlayer. Pro přehrávání stačí dva řádky kódu, které se nacházejí v ukázce na obrázku [3.1.](#page-15-6)

```
1 MediaPlayer player = MediaPlayer.create(context, sourceUri, display);
2 player.start();
```
Obrázek 3.1: Inicializace a spuštění přehrávače MediaPlayer.

Na pozadí je ale mezitím prováděno velké množství operací, nad kterými nemá vývojář přímou kontrolu. I to je jeden z důvodů, které vedly k vzniku přehrávače ExoPlayer. V ukázce na obrázku [3.2](#page-16-0) lze vidět inicializaci přehrávače ExoPlayer. Zdrojové kódy jsou převzaty z cílové aplikace. Informace k jejich popisu pocházejí z dokumentace přehrávače a diplomové práce Jana Benedikta [\[3\]](#page-45-5).

<span id="page-15-3"></span><span id="page-15-2"></span><sup>1</sup>Seznam podporovaných formátů: <https://developer.android.com/guide/topics/media/media-formats>  $2$ Viz <https://developer.android.com/reference/android/media/MediaCodec>

<span id="page-15-4"></span><sup>3</sup>Technika používaná při streamování multimédií po síti. Je detekována šířka pásma a CPU uživatele. Podle získaných informací se nastavuje kvalita mediálního proudu.

<span id="page-15-5"></span><sup>4</sup>Repozitář rozšíření: <https://github.com/google/ExoPlayer/tree/release-v2/extensions/ffmpeg>

```
1 / 1. krok
2 TrackSelector trackSelector = new DefaultTrackSelector();
3 / /2. krok
4 DefaultLoadControl loadControl = new DefaultLoadControl.Builder().
        setBufferDurationsMs(5000, 10000, 1500, 3000).
        createDefaultLoadControl();
5 / /3. krok
6 SimpleExoPlayer player = ExoPlayerFactory.newSimpleInstance(context,
        trackSelector, loadControl);
```
Obrázek 3.2: Inicializace přehrávače.

- ∙ V **1. kroku** je vytvořen TrackSelector, který má na starost volbu nejvhodnější video a audio stopy. Zvolený DefaultTrackSelector je vyhovující pro většinu případů užití. Pro volbu nejvhodnější video a audio stopy v případě adaptivního streamování je vhodné využít BandwidthMeter, který poskytuje třídě TrackSelector informace o aktuální šířce pásma a ta na základě toho volí stopu, která má optimální bitrate<sup>[5](#page-16-1)</sup>.
- ∙ V **2. kroku** je inicializován DefaultLoadControl, který má na starost vyrovnávací paměť. Vyrovnávací paměť umožňuje plynulé přehrávání videa i přes krátkodobé výpadky sítě. Nevyhovující výchozí parametry vyrovnávací paměti lze jednoduše modifikovat pomocí metody setBufferDurationMs().
- ∙ A ve **3. kroku** je možné inicializovat SimpleExoPlayer, který poskytuje rozhraní pro ovládání přehrávání videa.

V okamžiku, kdy je přehrávač inicializován, mu může být předán zdroj dat. Obrázek [3.3](#page-16-2) obsahuje ukázku nastavení zdroje dat a spuštění přehrávání.

<span id="page-16-2"></span>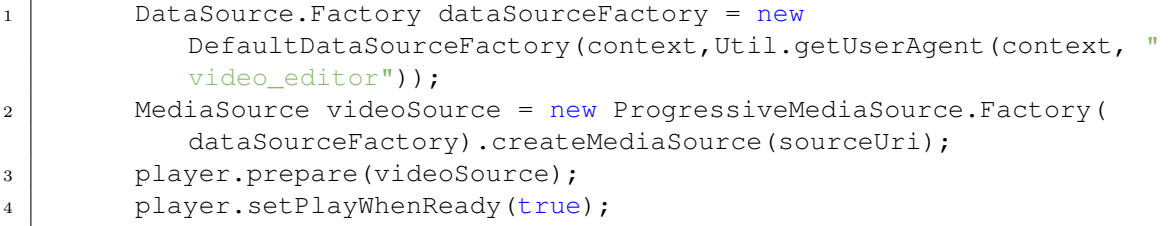

Obrázek 3.3: Nastavení zdroje dat a spuštění přehrávání.

∙ Nejdříve je nutné vytvořit instanci třídy DataSource, která umožňuje vytvořit objekt MediaSource, jenž obsahuje veškeré informace potřebné pro přehrávání videa. Posléze může být objekt předán přehrávači a může být spuštěno přehrávání pomocí metody setPlayWhenReady().

<span id="page-16-1"></span><sup>5</sup>Množství dat přenesených za jednotku času. Nejčastější jednotkou je počet bitů za sekundu.

#### <span id="page-17-0"></span>**3.1.4 Přehrávače třetích stran**

Kromě zmíněných přehrávačů, které poskytuje společnost Google, existuje velké množství alternativ. Jako ukázka jsou zde uvedeny dva přehrávače se zajímavou funkcionalitou.

Pokud je při vývoji aplikace požadováno přehrávání co největšího množství formátu, existující vhodnější alternativy než přehrávače MediaPlayer a ExoPlayer. Využití těchto alternativ nicméně přináší i svá negativa. Mohou jimi být velmi strohá dokumentace nebo v některých případech dokonce ukončený vývoj. Tyto okolnosti mohou hrát zásadní roli v časové náročnosti vývoje aplikace.

#### **Fanplayer**

Fanplayer [\[12\]](#page-45-6) je přehrávač, který je šířený pod licencí *GNU Lesser General Public License verze 3* [6](#page-17-1) a využívá framework FFmpeg. S přestávkami je vyvíjen jediným člověkem, jímž je Chen Kai z Číny. Přesto se jedná o plnohodnotný přehrávač videa s nízkým využitím CPU a paměti. Podporuje velké množství formátů. Jejích výčet lze vidět v tabulce [3.4](#page-20-1)

Jeho velkou nevýhodou je dokumentace pouze v čínštině. Jedinou možností jak získat informace je studiem zdrojového kódu. Dále pak neumožňuje jednoduchou aplikaci obrazových efektů. Pro vývoj aplikací sloužících pro editování videa se proto příliš nehodí.

Pro více informací o mnoha jiných funkcionalitách je vhodné navštívit repozitář přehrávače.

#### **GiraffePlayer2**

GiraffePlayer2 [\[25\]](#page-46-3) je přehrávač, který vychází z jiného velmi komplexního přehrávače IJK<sup>[7](#page-17-2)</sup>. I tento přehrávač využívá framework FFmpeg, díky čemuž podporuje velké množství formátů. Poskytuje mnoho zajímavých funkcionalit. Je jimi například přehrávání videa v plovoucím okně nebo ovládání hlasitosti a jasu pomocí gest.

Nenabízí možnost jednoduchého aplikování obrazových efektů. Díky možnosti umístění videa do RecyclerView<sup>[8](#page-17-3)</sup> a možnosti přehrávání videa v plovoucím okně se spíše hodí pro vývoj aplikací podobných službě YouTube.

<span id="page-17-1"></span> $6V$ iz <https://www.gnu.org/licenses/lgpl-3.0.html>

<span id="page-17-2"></span><sup>7</sup>Viz <https://github.com/bilibili/ijkplayer>

<span id="page-17-3"></span><sup>8</sup>Viz <https://developer.android.com/jetpack/androidx/releases/recyclerview>

# <span id="page-18-0"></span>**3.2 Editování videa**

Tato podkapitola obsahuje přehled možností, které lze využít při vývoji aplikace umožňující editování videa. Konkrétně se jedná o dvě nejvíce využívané možnosti, kterými je je balík *android.media* a framework FFmpeg. Na konci kapitola obsahuje bližší seznámení s knihovnami, které zapouzdřují funkcionalitu frameworku FFmpeg.

### <span id="page-18-1"></span>**3.2.1 Android Media API**

*android.media* [\[7\]](#page-45-7) je standardní balík systému Android. Poskytuje třídy, které lze využít pro přehrávání a střih multimediálního obsahu. Tyto třídy umožňují pracovat s jednotlivými snímky videa.

Je vhodnou volbou spíše pro jednodušší střih videa. Díky své jednoduchosti je pro implementaci složitějších operací vhodnější dále zmíněný framework FFmpeg, který navíc podporuje větší množství formátů.

### <span id="page-18-2"></span>**3.2.2 FFmpeg**

FFmpeg [\[6\]](#page-45-8) je multiplatformní multimediální framework obsahující velké množství nástrojů a knihoven, které umožňují nahrávání, konverzi, filtrování a streamování videa či audia. Je vyvíjen pod systémem Linux, ale lze ho zkompilovat i pro jiné platformy jako je například Android, na kterém poté mohou být spouštěny dále zmíněné nástroje. Je distribuován pod licencí *GNU LGPL* nebo *GNU GPL*. Licence je závislá na tom, s jakými součástmi je framework zkompilován. Informace v této části pocházejí z dokumentace frameworku.

### **Hlavní součásti**

FFmpeg se skládá z části, které dohromady vytvářejí mocný nástroj pro editování videa.

Nástroje příkazového řádku:

- ∙ **ffmpeg** nástroj, který zapouzdřuje funkcionalitu knihoven, které jsou zmíněny dále (například umožňuje konverzi formátu, změnu vzorkovací frekvence, změnu rozlišení apod.),
- ∙ **ffplay** multimediální přehrávač založený na knihovnách frameworku FFmpeg vyu-žívající pro přehrávání knihovnu SDL<sup>[9](#page-18-3)</sup>,
- ∙ **ffprobe** nástroj pro analýzu multimediálního obsahu podobající se aplikaci Media- $Info<sup>10</sup>$  $Info<sup>10</sup>$  $Info<sup>10</sup>$ .

Knihovny:

- ∙ **libavutil** knihovna obsahující pomocné funkce pro ostatní částí frameworku (jedná se například o generátory náhodných čísel nebo matematické či kryptografické funkce),
- ∙ **libavcodec** jedna z hlavních knihoven obsahující audio a video kodéry,
- ∙ **libavformat** knihovna určená pro demultiplexing a multiplexing multimediálního obsahu,

<span id="page-18-3"></span> $9$ Viz <https://www.libsdl.org/>

<span id="page-18-4"></span><sup>10</sup>Viz <https://mediaarea.net/en/MediaInfo>

- ∙ **libavdevice** knihovna umožňující komunikaci se vstupními a výstupními zařízeními přes multimediální rozhraní (Video4Linux2, VfW, DShow, ALSA),
- ∙ **libavfilter** knihovna obsahující filtry multimediálního obsahu,
- ∙ **libswscale** knihovna poskytující funkce pro změnu rozlišení a barevného modelu,
- ∙ **libswresample** knihovna umožňující optimalizované převzorkování a změnu formátu audia.

#### <span id="page-19-0"></span>**FFmpeg v příkazovém řádku**

Jak již bylo zmíněno, framework FFmpeg lze zkompilovat i pro platformu Android. Nástroj **ffmpeg** lze poté používat pro úpravu videa stejným způsobem jako na systému Linux.

Ukázka použití:

```
$ ffmpeg -i vstup.mp4 vystup.mkv
```
∙ Konverze vstupního souboru s formátem MP4 na formát MKV.

\$ ffmpeg -i vstup.mp4 -vf scale=1920:1080 vystup.mp4

∙ Změna rozlišení vstupního videa na 1920x1080 využitím filtru, jenž je zadáván pomocí parametru -vf.

\$ ffmpeg -i vstup.mp4 -ss 10 -to 20 vystup.mp4

∙ Vyříznutí částí vstupního videa od 10. po 20. sekundu.

\$ ffmpeg -i vstup.mp4 -r 30 vystup.mp4

∙ Změna snímkovací frekvence vstupního videa na 30. Některé snímky videa jsou při konverzi duplikovány nebo zahazovány. Z toho důvodu má video stále stejnou časovou délku.

 $$$  ffmpeg -i vstup.mp4 -ss 10 -to 20 -vf scale=1920:1080 -r 30 vystup.mkv

∙ Kombinace předchozích příkazů

Pokud mají videa stejný formát, audio kodek a video kodek. Lze je jednoduše spojit do jednoho videa pomocí následujícího příkazu.

\$ ffmpeg -f concat -safe 0 -i videa.txt -c copy vystup.mkv

∙ Soubor videa.txt obsahuje seznam souborů, jenž se mají spojit. Jeho obsah musí být v následujícím formátu:

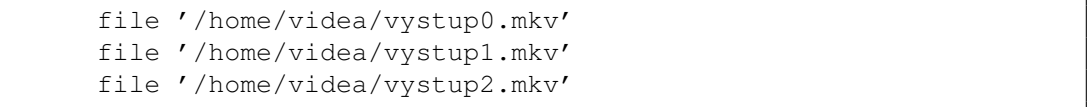

Pro více informací o nástroji **ffmpeg** je vhodné navštívit dokumentaci frameworku.

<span id="page-20-1"></span>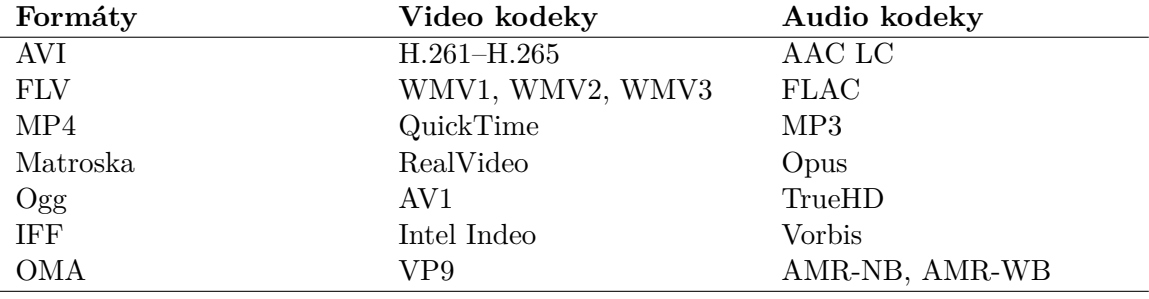

Obrázek 3.4: Vybrané formáty a audio/video kodeky podporované frameworkem FFmpeg.

FFmpeg jich podporuje obrovské množství. Jejich tabulku lze nalézt v dokumentaci fra $m$ eworku $^{11}$  $^{11}$  $^{11}$ .

#### <span id="page-20-0"></span>**3.2.3 Knihovny zapouzdřující funkcionalitu frameworku FFmpeg**

Tato menší podkapitola obsahuje přehled knihoven, které poskytují funkcionalitu frameworku FFmpeg na platformě Android.

#### **MobileFFmpeg**

MobileFFmpeg [\[21\]](#page-46-4) je knihovna poskytující stejnou funkcionalitu jako nástroje **ffmpeg** a **ffprobe**. Kromě platformy Android je distribuována i pro platformy iOS a tvOS. Je vydávána ve dvou verzích, z nichž jedna podporuje již Android 4.1 ( $SDK<sup>12</sup> 16$  $SDK<sup>12</sup> 16$  $SDK<sup>12</sup> 16$ ). Je šířena pod licencí GNU LGPL 3.0 nebo GNU GPL 3.0. Výběr licence závisí na použitých součástech knihovny. Práce s knihovnou je velmi jednoduchá. Ukázku provedení příkazu z předcházející podkapitoly, lze vidět na obrázku [3.5.](#page-21-0)

<span id="page-20-2"></span><sup>&</sup>lt;sup>11</sup>Viz <https://www.ffmpeg.org/general.html#toc-File-Formats>

<span id="page-20-3"></span><sup>12</sup>Software development kit - nástroje pro vývoj aplikací pro platformu Android

```
1 int rc = FFmpeq.execute("-1 vstup.mp4 -ss 10 -to 20 -vf scale=1920:1080 - r 30 vystup.mkv ");
2 if (rc == RETURN_CODE_SUCCESS) {
3 Log.i(Config.TAG, "Provedeni prikazu probehlo uspesne.");
4 }
```
Obrázek 3.5: Ukázka provedení příkazu pomocí knihovny MobileFFmpeg.

#### **JavaCV**

JavaCV  $[2]$  je knihovna, která obsahuje kolekci adaptérů knihoven<sup>[13](#page-21-1)</sup> poskytujících funkcionalitu v oblasti počítačového vidění. Jsou jimi například OpenCV, FlyCapture, OpenKinect, librealsense, CL Eye Driver, videoInput, ARToolKitPlus a mimo to také framework FFmpeg. Kromě nich poskytuje vlastní třídy nástrojů, které v jisté míře zjednodušují používání funkcí zmíněných knihoven a vytváří mezi nimi a aplikací jakousi mezivrstvu. Kolekce adaptérů je opravdu veliká, proto lze importovat pouze některé z nich. Licence knihovny se může lišit podle použitých součástí. Nevýhodou použití knihovny je téměř neexistující dokumentace. Jediný způsob získání informací o jejím použití je z několika málo příkladů nebo ze sekce *Issues* jejího repozitáře na službě GitHub. To práci s knihovnou činí časově náročnou. Jak již bylo zmíněno, knihovna poskytuje vlastní třídy nástrojů umožňující editaci multimediálního obsahu. Jedná se zejména o třídy FrameGrabber, FrameFilter, FrameConverter a FrameRecorder. **FrameGrabber** je třída, která má mnoho podtříd (FFmpegFrameGrabber, OpenCVFrameGrabber aj.). Je vhodná pro získání jednotlivých snímků videa. **FrameFilter** je třída, která má také několik podtříd (FFmpegFrameFilter aj.). Nabízí možnost použití filtrů na video či audio podobně jako s využitím parametru -vf u nástroje **ffmpeg**. **FrameConverter** je pomocná třída umožňující jednoduchý převod obrazových dat mezi jednotlivými API. Jedná se například o převod struktury *Mat* knihovny OpenCV[14](#page-21-2) na Android Bitmap. Poslední zmíněná třída **FrameRecorder** má také několik podtříd (FFmpegFrameRecorder, OpenCVFrameRecorder). Umožňuje ze získaných snímků vytvořit nové video. Na obrázku [3.6](#page-21-3) lze vidět ukázku práce s knihovnou.

```
1 FFmpegFrameGrabber grabber = new FFmpegFrameGrabber("home/videa/vstup
        .mp4");grabber.start();
2 FFmpegFrameRecorder recorder = new FFmpegFrameRecorder("home/videa/
        vystup.mkv",1920,1080);recorder.start();
3
4 while(true){
5 | Frame frame = grabber.grabFrame();
6 if(frame==null)break;
7 recorder.record(frame);
8 }
```
Obrázek 3.6: Konverze formátu a změna rozlišení.

<span id="page-21-1"></span> $13$ Viz <https://github.com/bytedeco/javacpp-presets>

<span id="page-21-2"></span><sup>14</sup>Viz [https://docs.opencv.org/trunk/d3/d63/classcv\\_1\\_1Mat.html](https://docs.opencv.org/trunk/d3/d63/classcv_1_1Mat.html)

# <span id="page-22-0"></span>**Kapitola 4**

# **Editování barev ve videu**

Cílem kapitoly je nejprve seznámit s pojmy nutnými pro zasvěcení do problematiky a poté poskytnout ukázku aplikování obrazových efektů pomocí nástroje **ffmpeg**. Informace vyskytující se v teoretické části pocházejí z přednášky předmětu IZG [\[17\]](#page-46-5) a článku publikovaného na webu wikisofia [\[26\]](#page-46-6).

# <span id="page-22-1"></span>**4.1 Základní pojmy**

### **Barva**

Barva je vjem subjektivního charakteru vytvářený na sítnici lidského oka vyvolaný působením světla daného spektra šířeného ze zdroje. Získaná informace je z oka předána do mozku a podle vlnové délky interpretována jako barva.

#### **Základní vlastnosti barvy:**

- ∙ **Jas** jedná se o intenzitu světla či světelného zdroje. Umožňuje zesvětlit či ztmavit video.
- ∙ **Sytost** určuje *čistotu* barvy světla. Umožňuje upravit *živost* obrazu.
- ∙ **Barevný tón** (odstín) dominantní vlnová délka světla, určující převládající barvu. Umožňuje upravit barevný nádech videa.

#### **Barvy lze rozdělit na:**

- ∙ **achromatické barvy** černá, bílá a šedá odlišeny pouze úrovní jasu a sytosti,
- ∙ **monochromatické barvy** variace jednoho odstínu na základě hodnot sytosti,
- ∙ **chromatické barvy** ostatní barvy barvy kromě achromatických.

#### **Barevný model**

Barevný model popisuje barvy na základě podílu jednotlivých složek. Existuje jich velké množství. Jsou jimi například **RGB** (základní model počítačové grafiky), **CMYK** (základní model pro tištěný výstup) a **YUV** (model využívaný například u televizního vysílání).

#### **Filtrování obrazu**

Filtrování obrazu je proces, při kterém dochází k nahrazování jednotlivých barevných složek každého pixelu novou hodnotou. Tyto hodnoty jsou vypočítány pomocí lineárních či nelineárních rovnic.

V případě zájmu o více informací o dané problematice je vhodná publikace Color appearance models [\[5\]](#page-45-10).

# <span id="page-23-0"></span>**4.2 Editování barev pomocí nástroje ffmpeg**

Nástroj **ffmpeg** nabízí několik možností, které lze využít pro úpravu barev. Jednou z nich je filtr colorchannelmixer, jenž umožňuje modifikaci jednotlivých barevných složek každého pixelu. Následovat bude ukázka jeho použití.

Snímek použitý pro ukázku byl získán pomocí nástroje **ffmpeg** z testovacího videa, které pochází z webu Internet Archive<sup>[1](#page-23-1)</sup>.

#### **Šedotónový filtr**

Použitím filtru vznikne šedě tónovaný obraz. Výsledná intenzita I je pro každý pixel vypočítána dosazením aktuálních hodnot jednotlivých barevných složek do rovnice [4.1.](#page-23-2) R značí červenou, G zelenou a B modrou složku. Vypočítaná hodnota I je posléze dosazena jako hodnota všech barevných složek daného pixelu. Hodnoty konstantních složek rovnice se mohou v jistých implementacích lišit. Na obrázku [4.2](#page-23-3) lze vidět výsledek po použití filtru [\[18\]](#page-46-7).

<span id="page-23-2"></span>
$$
0.299 \cdot R + 0.587 \cdot G + 0.114 \cdot B = I \tag{4.1}
$$

Ekvivalentní příkaz nástroje **ffmpeg**:

colorchannelmixer=.299:.587:.114:0:.299:.587:.114:0:.299:.587:.114

<span id="page-23-3"></span>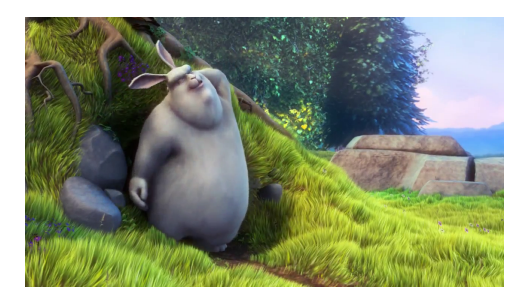

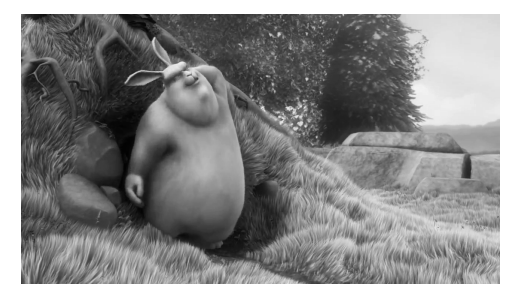

Obrázek 4.1: Původní obraz. Obrázek 4.2: Po použití filtru.

<span id="page-23-1"></span><sup>1</sup>Využité video: <https://archive.org/details/SampleVideo1280x7205mb>

### **Sépiový filtr**

Použitím filtru vznikne sépiově tónovaný obraz. Na rozdíl od předešlého filtru jsou hodnoty všech barevných složek pixelu počítány samostatně. Značení zůstává stejné. Nové hodnoty jsou vypočítány pomocí rovnic [4.3,](#page-24-0) [4.4](#page-24-0) a [4.4.](#page-24-0) Na obrázku [4.4](#page-24-1) lze vidět výsledek po použití filtru  $[22]$ .

<span id="page-24-0"></span>
$$
0.393 \cdot R + 0.769 \cdot G + 0.189 \cdot B = nove\_R
$$
\n
$$
(4.2)
$$

$$
0.349 \cdot R + 0.686 \cdot G + 0.168 \cdot B = nove\_G \tag{4.3}
$$

$$
0.272 \cdot R + 0.534 \cdot G + 0.131 \cdot B = nove\_B \tag{4.4}
$$

Ekvivalentní příkaz nástroje **ffmpeg**:

colorchannelmixer=.393:.769:.189:0:.349:.686:.168:0:.272:.534:.131

<span id="page-24-1"></span>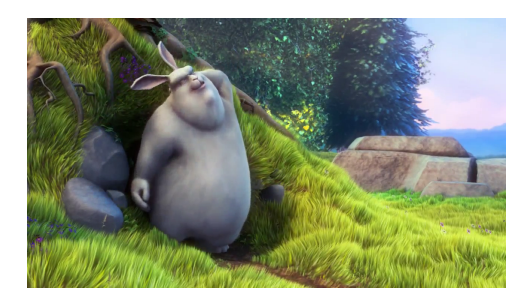

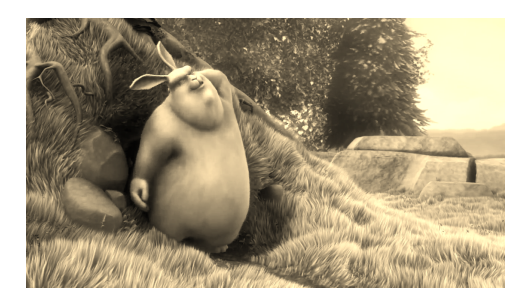

Obrázek 4.3: Původní obraz. Obrázek 4.4: Po použití filtru.

Další možností aplikování efektu je použitím filtru negate, jenž invertuje barvy. Filtr nemá žádné parametry. Výsledek jeho použití lze vidět na obrázku [4.6.](#page-24-2)

<span id="page-24-2"></span>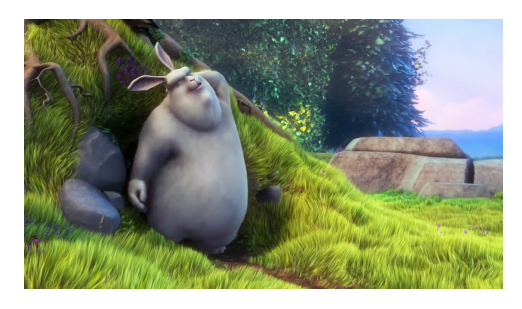

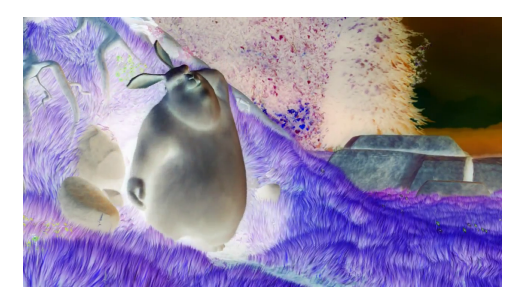

Obrázek 4.5: Původní obraz. Obrázek 4.6: Po použití filtru.

Více informací o dalších možnostech editování barev ve videu se nachází v rozsáhlé doku-mentaci<sup>[2](#page-24-3)</sup>.

<span id="page-24-3"></span><sup>2</sup>Viz <https://ffmpeg.org/ffmpeg-filters.html#Video-Filters>

# <span id="page-25-0"></span>**Kapitola 5**

# **Existující řešení**

V dnešní době již existuje velké množství aplikací zaměřených na editování videa na platformě Android. Každá z nich má své pro i proti. Následující kapitola obsahuje výběr několika aplikací, které poskytují základní respektive složitější možnosti editování videa. Jedná se o editory, které vznikly s podobným záměrem jako cílová aplikace. Tím je možnost upravení videa během několika málo minut. Informace o počtu stažení jsou aktuální k 1. 5. 2020.

# <span id="page-25-1"></span>**5.1 VidTrim**

Aplikace VidTrim[1](#page-25-2) poskytuje základní možnosti editace videa. Umožňuje střih videa, spojení několika videí do jednoho (bez možnosti vložení přechodu) a aplikování obrazových efektů. Dále umožňuje překódování videa do několika předdefinovaných rozlišení. Aplikace má ve službě GooglePlay přes 10 milionů stažení a její hodnocení jsou většinou kladné. Existuje také placená verze aplikace. Ta odstraní reklamu z exportovaného videa. Ukázku aplikace lze vidět na obrázku [5.1.](#page-25-3)

<span id="page-25-3"></span>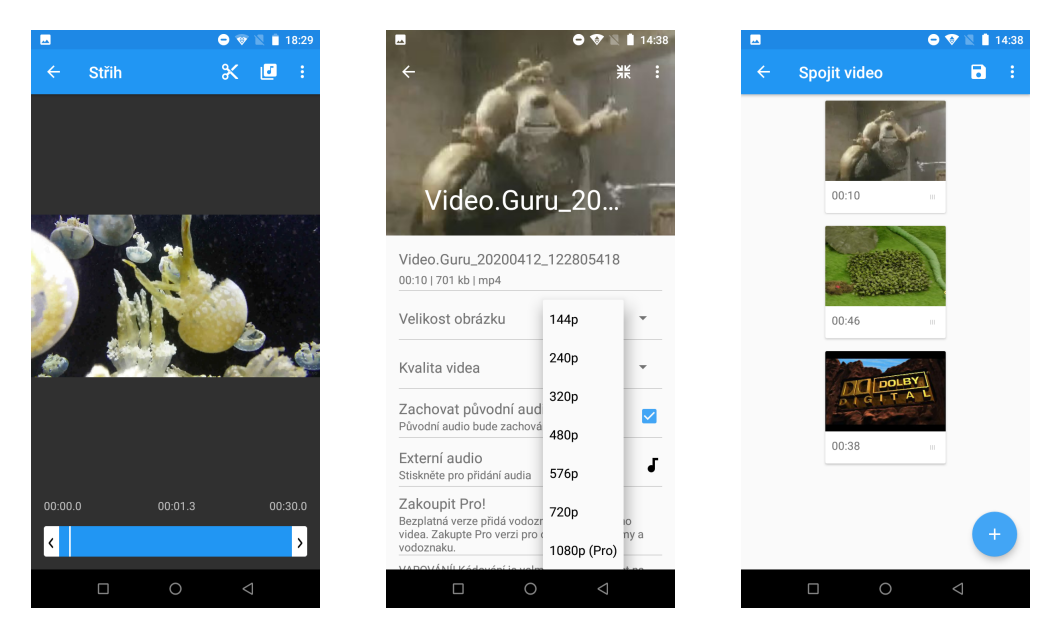

Obrázek 5.1: Aplikace VidTrim.

<span id="page-25-2"></span><sup>1</sup>Viz <https://play.google.com/store/apps/details?id=com.goseet.VidTrim>

Operace s videem jsou implementovány pomocí frameworku FFmpeg. Přesto aplikace nenabízí žádnou jinou volbu výstupního formátu než je MP4. Jednou z dalších nevýhod je, že neumožňuje vykonání několika operací současně. Například se jedná o sjednocení videí spojené s aplikováním obrazových efektů. Uživatel je nucený video exportovat, aby následně mohl provést další operaci. Uživatelské rozhraní aplikace není příliš vhodné pro střih delších videí, protože neumožňuje zvolení přesného času střihu.

# <span id="page-26-0"></span>**5.2 WeVideo**

Aplikace WeVideo<sup>[2](#page-26-2)</sup> je další poměrně jednoduchý editor videa. Kromě většiny základních funkcí poskytovaných i předchozí aplikací nabízí možnost vkládání textu, emotikonu či přechodu mezi videa. Na rozdíl od předchozí aplikace umožňuje vykonávat několik operací současně, díky čemu šetří drahocenný čas uživatelů. Na službě GooglePlay má aplikace přes 10 milionů stažení a je pravidelně aktualizována. Ukázku aplikace lze vidět na obrázku [5.2.](#page-26-3)

<span id="page-26-3"></span>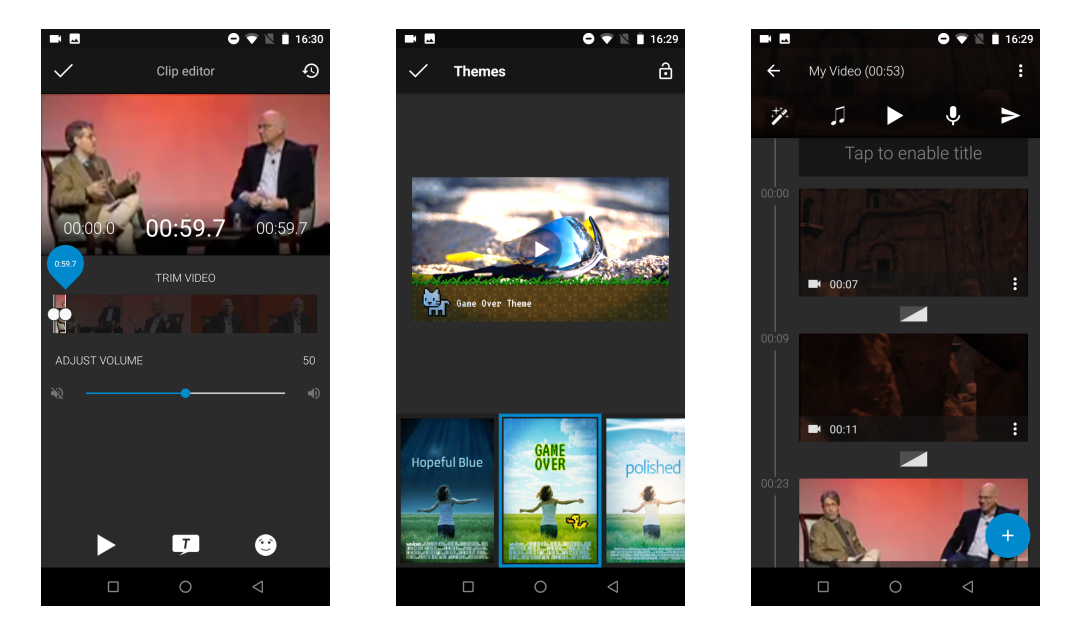

Obrázek 5.2: Aplikace WeVideo.

Editor neumožňuje přidání obrazového efektu na konkrétní video. Místo toho nabízí možnost výběru tématu, po jehož zvolení editor automaticky vloží efekty, hudbu a přechody mezi jednotlivá videa. Při exportu videa aplikace ve verzi zdarma nenabízí žádnou možnost výběru výstupního formátu či rozlišení a video obsahuje reklamu. Přestože uživatelské rozhraní aplikace je poměrně zdařilé, není příliš vhodné pro střih delších videí.

# <span id="page-26-1"></span>**5.3 Quick**

Aplikace Quick<sup>[3](#page-26-4)</sup>, dříve známá pod jménem Replay, je editor videa vyvíjený společností Go-Pro. Kromě podobných funkcí jako předchozí dvě aplikace nabízí editor například možnost zaostření na určitý bod ve videu. Aplikace si klade za cíl umožnit uživatelům editování videa během několika málo minut.

<span id="page-26-2"></span><sup>&</sup>lt;sup>2</sup>Viz <https://play.google.com/store/apps/details?id=com.wevideo.mobile.android>

<span id="page-26-4"></span><sup>3</sup>Viz <https://play.google.com/store/apps/details?id=com.stupeflix.replay>

Po výběru z paměti telefonu či jiného úložiště jsou videa analyzována a je z nich sestaveno výsledné video obsahující zajímavé momenty. Uživatelům je následně umožněno jednotlivá videa doupravit manuálně. Aplikace má přes 100 milionů stažení na GooglePlay a její hodnocení jsou víceméně jen pozitivní. Ukázku aplikace lze vidět na obrázku [5.2.](#page-26-3)

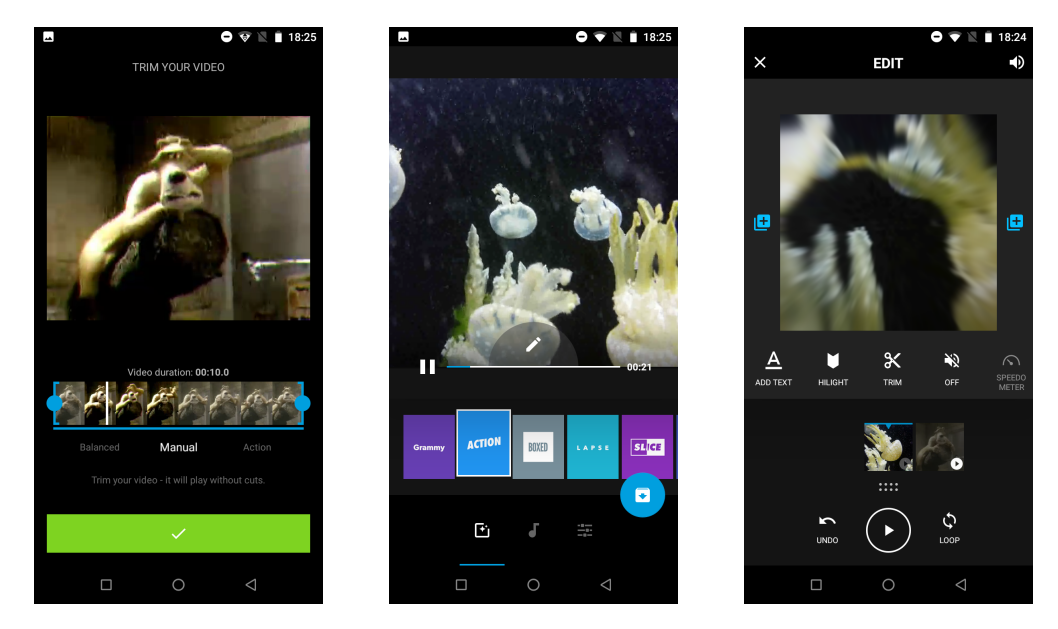

Obrázek 5.3: Ukázka aplikace Quick.

Aplikace bohužel nenabízí žádnou volbu výstupního formátu a nabízí pouze výběr ze dvou rozlišení. Je patrné, že cílem aplikace není vytvářet konkurenci profesionálním editorům. Jejími typickými uživateli jsou spíše lidé, kteří chtějí rychle sestříhat natočená videa a popřípadě je sdílet s dalšími uživateli. Bližší informace o aplikaci pocházejí z článku publikovaného v magazínu Svět Androida [\[13\]](#page-45-11).

# <span id="page-28-0"></span>**Kapitola 6**

# **Cíle**

Cílem je vytvoření aplikace, která bude poskytovat základní operace nutné pro upravování videa. Jedná se zejména o střih a spojení několika videí. Dále by měl editor umožňovat aplikování jednoduchých obrazových efektů. Uživatelé by měli mít možnost si přehrát upravená videa ještě před samotným exportováním. V dnešní době si uživatelé mohou do svého zařízení stáhnout videa z mnoha zdrojů v jakémkoli možném formátu, proto by jich aplikace měla podporovat co nejvíce.

Nevýhodou mnoha aplikací je téměř minimální možnost volby při exportování výsledného videa. Proto by měla aplikace poskytovat více výstupních formátů, rozlišení a například i volbu počtu snímku za sekundu.

Typickými uživateli by měli být lidé, kteří chtějí v co nejkratším časovém úseku sestříhat svá natočená videa. Kritickým faktorem pro takové uživatele je doba, po kterou musí interagovat s uživatelským rozhraním aplikace. Proto by cílová aplikace měla obsahovat pouze nutnou funkcionalitu a uživatelské rozhraní by mělo být přizpůsobeno rychlé práci s videem. A i přesto, že úpravou videa by měli uživatelé strávit pouze minimální množství času, tak by se veškeré jimi provedené úpravy měly průběžně ukládat. Z důvodu toho kdyby se k nim chtěli později vrátit.

#### **Rekapitulace stanovených cílů:**

- ∙ Poskytovat operace jako je střih a spojení několika videí.
- ∙ Podporovat co největšího množství formátů videa.
- ∙ Umožňovat aplikaci obrazových efektů.
- ∙ Poskytovat možnost volby výstupních parametrů.
- ∙ Přehrávat upravená videa bez jejich předchozího exportování.
- ∙ Aplikace bude obsahovat pouze nezbytnou funkcionalitu.

# <span id="page-29-0"></span>**Kapitola 7**

# **Návrh**

Následující kapitola obsahuje informace týkající se kompletního návrhu vyvíjené aplikace. Nejprve se kapitola zabývá specifikací a analýzou požadavků na výsledný produkt. V další části se kapitola zabývá návrhem uživatelského rozhraní, návrhem struktury databáze a návrhem operací s videem. Konec kapitoly obsahuje návrh testování srovnávajícího navržené uživatelské rozhraní s jinými aplikacemi. Diagram případů užití a navržené obrazovky apli-kace byly nakresleny pomocí nástroje draw.io<sup>[1](#page-29-4)</sup>.

# <span id="page-29-1"></span>**7.1 Analýza a specifikace**

Tato podkapitola nejprve seznámí s cílovou skupinou aplikace a procesem zjišťování požadavků. V druhé části se podkapitola věnuje diagramu případů užití vytvořeného na základě analýzy požadavků.

# <span id="page-29-2"></span>**7.1.1 Cílová skupina**

Uživatelé, kteří by měli tvořit cílovou skupinu vyvíjené aplikace, jsou obyčejní lidé, kteří potřebují v co nejkratším čase upravit natočená videa. Věkové rozpětí potenciálních uživatelů není nijak omezeno a mezi cílovou skupinu patří i lidé pouze s minimální úrovní technické zdatnosti.

# <span id="page-29-3"></span>**7.1.2 Sběr a analýza požadavků**

Sběr požadavků na vyvíjenou aplikaci probíhal s potenciálními uživateli formou dialogů. Následně proběhla korektura duplicitních, nesmyslných a protichůdných požadavků.

Na základě analýzy jednotlivých požadavků byl sestaven diagram případů užití. Poté proběhla zpětná konzultace s uživateli, která měla za cíl najít případné chyby v sestaveném diagramu.

Uživatelé již během vývoje testovali prototypy aplikace a ukázalo se, že některé případy užití nebyly formulovány dostatečně přesně. Proto byly následně doplněny.

<span id="page-29-4"></span> $1$ Viz <https://drawio-app.com/>

#### <span id="page-30-0"></span>**7.1.3 Případy užití**

Na základě analýzy požadavků vznikl diagram případů užití. Diagram je složený z aktéra a případů užití. Aktérem je uživatel, který interaguje s aplikací. Diagram obsahuje i případy užití, které přibyly až během vývoje aplikace.

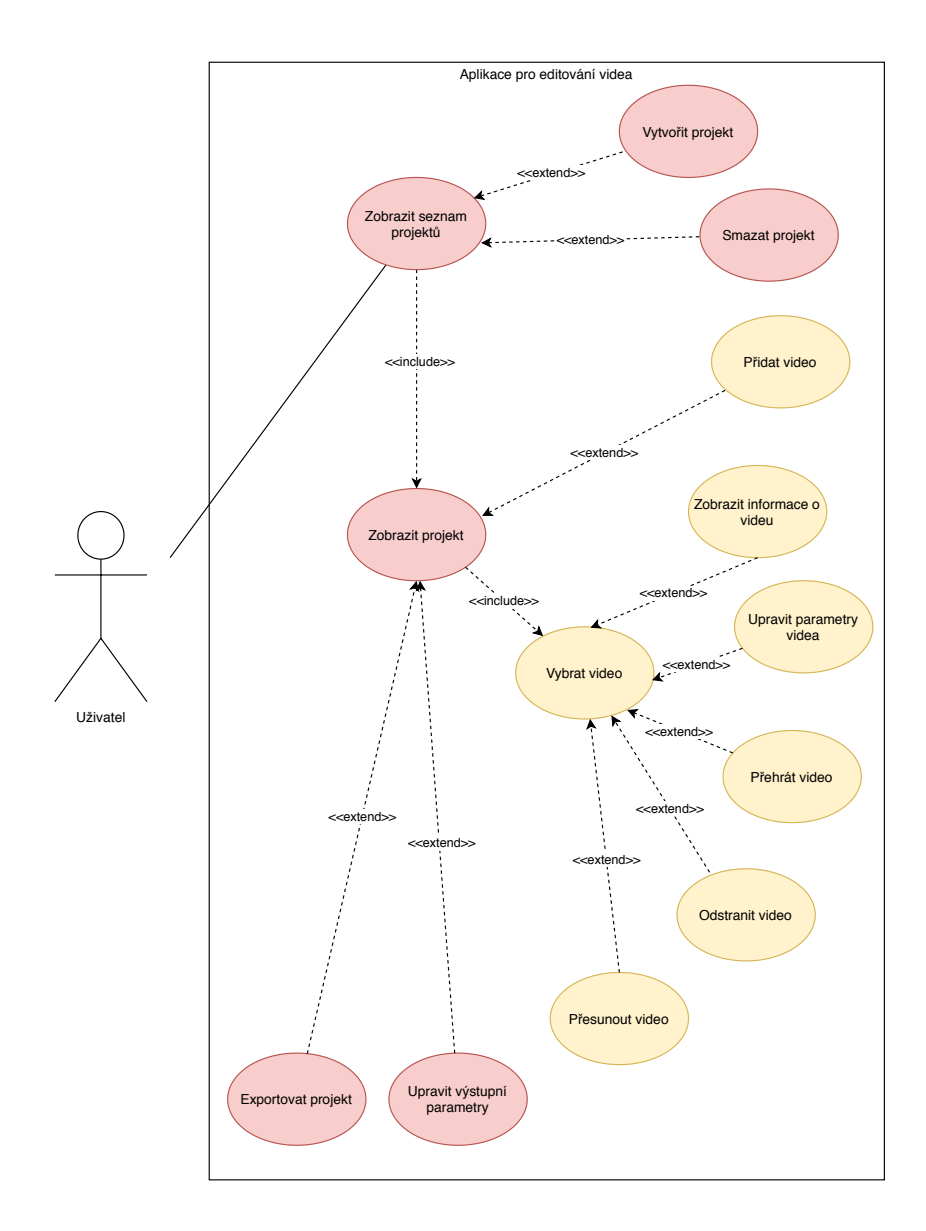

Obrázek 7.1: Diagram případů užití vyvíjené aplikace.

Prvním případem užití je **zobrazení seznamu projektů**. Po jeho zobrazení může uživatel **vytvořit**, **smazat** nebo **zobrazit konkrétní projekt**. Po zobrazení projektu je uživateli nabídnuta celá řada dalších možností. První z nich umožňuje **přidat video**. Pokud

se v seznamu videí již nějaké video nachází, tak má uživatel možnost volby konkrétního místa pro přidání videa. Pokud je uživatelem nebo automaticky aplikací **vybráno video**, tak může uživatel **zobrazit informace o videu** a pokud je vybrané video podporováno, tak jej může **přehrát**. Dále může video ze seznamu **odstranit** nebo **přesunout** na jiné místo. Důležitým případem užití je možnost **úpravy parametrů vybraného videa**, která v sobě skrývá možnost oříznutí času videa nebo výběr obrazového efektu, který bude na video aplikován jak během přehrávání tak při exportování projektu.

Pokud se uživatel rozhodne může zobrazený **projekt exportovat** či modifikovat nevyhovující nastavení **výstupních parametrů**.

Kromě uvedených základních případů užití se uživateli nabízí možnost duplikování videa, rozdělení videa na dvě a nebo vrácení smazaného projektu.

# <span id="page-31-0"></span>**7.2 Návrh uživatelského rozhraní**

Na základě vytvořeného diagramu případu užití následně vznikl první návrh uživatelského rozhraní. Vzhledem k cílové skupině obsahuje návrh pouze ovládací prvky, které jsou nutné pro zajištění základní funkcionality.

<span id="page-31-1"></span>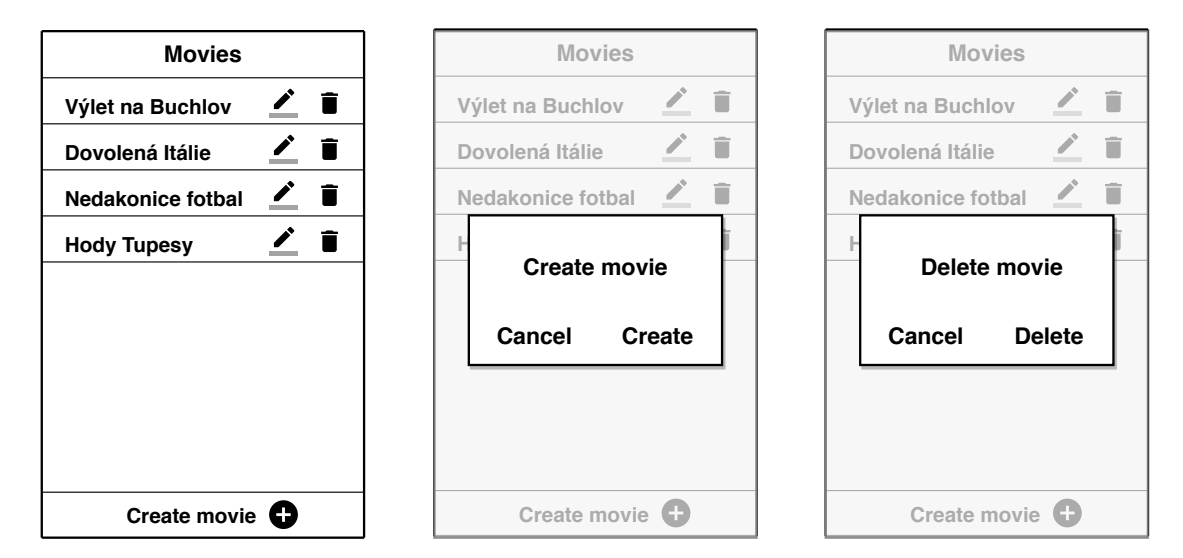

Obrázek 7.2: Obrazovka zobrazující seznam projektů

Na obrázku [7.2](#page-31-1) lze vidět návrh obrazovky, která bude zobrazována po startu aplikace. Respektive bude zobrazována až jako druhá, protože v průběhu implementace před ni bude navržena loading obrazovka.

Uživatel zde uvidí seznam svých projektů, které jsou pracovně v návrhu nazvány Movies. Projekt bude reprezentován svým názvem a u každého z nich budou zobrazeny tlačítka pro smazání a editaci názvu projektu. Pro lepší přehled bude seznam seřazený podle data poslední editace. Po kliknutí na položku seznamu, kromě míst kde se nacházejí zmiňovaná tlačítka, bude uživateli zobrazen konkrétní projekt.

Dále se na této obrazovce bude nacházet tlačítko Create movie, jehož prostřednictvím bude moci uživatel vytvořit nový projekt. V návrhu lze vidět, že operace jako vytvoření, smazání nebo editace názvu projektu budou řešeny pomocí dialogů.

Po zobrazení konkrétního projektu bude uživateli zobrazena nejdůležitější obrazovka aplikace, jejíž návrh lze vidět na obrázku [7.3.](#page-32-0) Bude sloužit pro editování multimediálního obsahu.

V horní navigaci se budou nacházet tlačítka nezahrnují funkcionalitu spojenou s videi, ale s celým projektem. Jedná se o tlačítka umožňující úpravu výstupních parametrů a exportování projektu. Jak lze vidět v návrhu na obrázku [7.3,](#page-32-0) uživatel bude mít na výběr z několika předem definovaných formátů a rozlišení. Ostatní parametry kromě názvu souboru budou voleny automaticky. Při exportování projektu bude uživateli zobrazován počet exportovaných dílčích částí, díky čemu bude mít uživatel lepší přehled o probíhajícím procesu.

<span id="page-32-0"></span>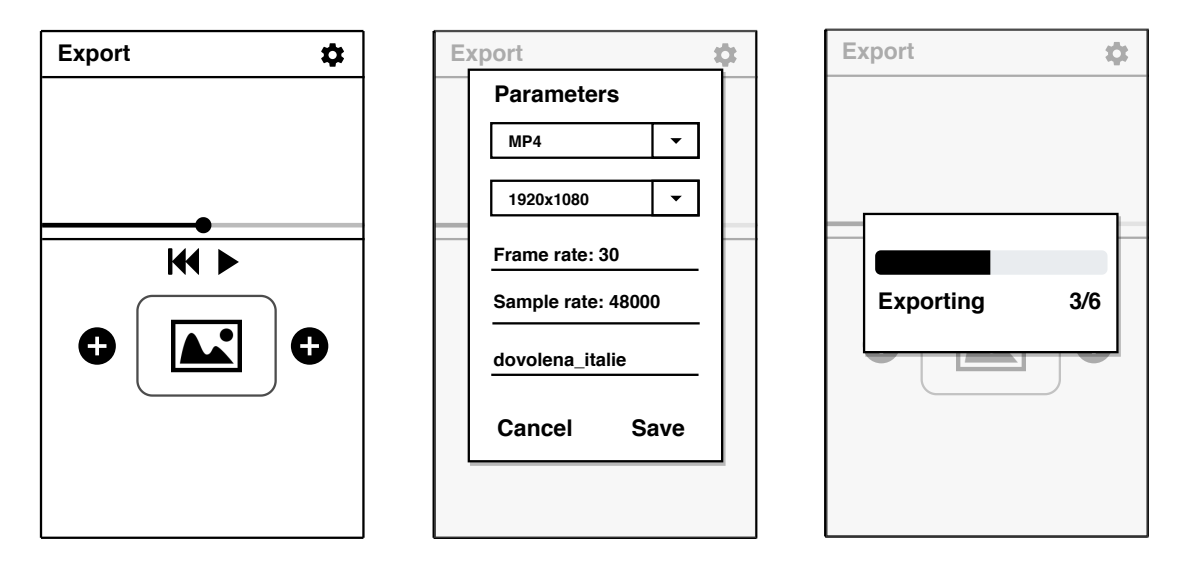

Obrázek 7.3: Obrazovka zobrazující seznam projektů

Pod horní navigací se bude nacházet náhled videa. V něm bude uživateli zobrazováno upravené video před jeho exportováním. Díky tomu nebude muset uživatel video exportovat jenom kvůli tomu, aby viděl výsledek aplikování obrazového efektu. Dále se zde bude nacházet posuvník, jímž se bude moci uživatel posouvat v čase aktuálně přehrávaného videa. Uživatel bude mít možnost ho skrýt či znovu zobrazit kliknutím na náhled videa. Přímo pod náhledem videa se bude nacházet tlačítko umožňující zastavit či spustit přehrávání videa.

Seznam videí, který se bude nacházet pod náhledem, bude kromě jednotlivých videí obsahovat tlačítka umožňující přidání nového videa na konkrétní místo seznamu. U každého videa bude zobrazen náhledový snímek, který poskytne uživateli lepší přehled o tom, jak bylo video oříznuto a o jaké video se přímo jedná. V seznamu videí se bude moci uživatel jednoduše posouvat a během přehrávání bude seznam posouván automaticky. Důvodem je, aby měl uživatel přehled o tom, kde v seznamu se aktuálně přehrávané video nachází.

Po výběru videa bude zastaveno přehrávání a uživateli bude zobrazena spodní navigace, kterou lze vidět na obrázku [7.4.](#page-33-0) Jejím účelem bude zajištění snadné dostupnosti jednotlivých operací. Pomocí ní bude moct uživatel jednoduše přepínat mezi panely, které budou poskytovat možnost duplikování, rozdělení či oříznutí videa. Posledním z panelů bude panel obsahující seznam náhledových snímků po aplikování obrazových efektů. Z důvodu toho, aby nebyl uživatel rozptylován, bude navigace i s panely během přehrávání skryta.

<span id="page-33-0"></span>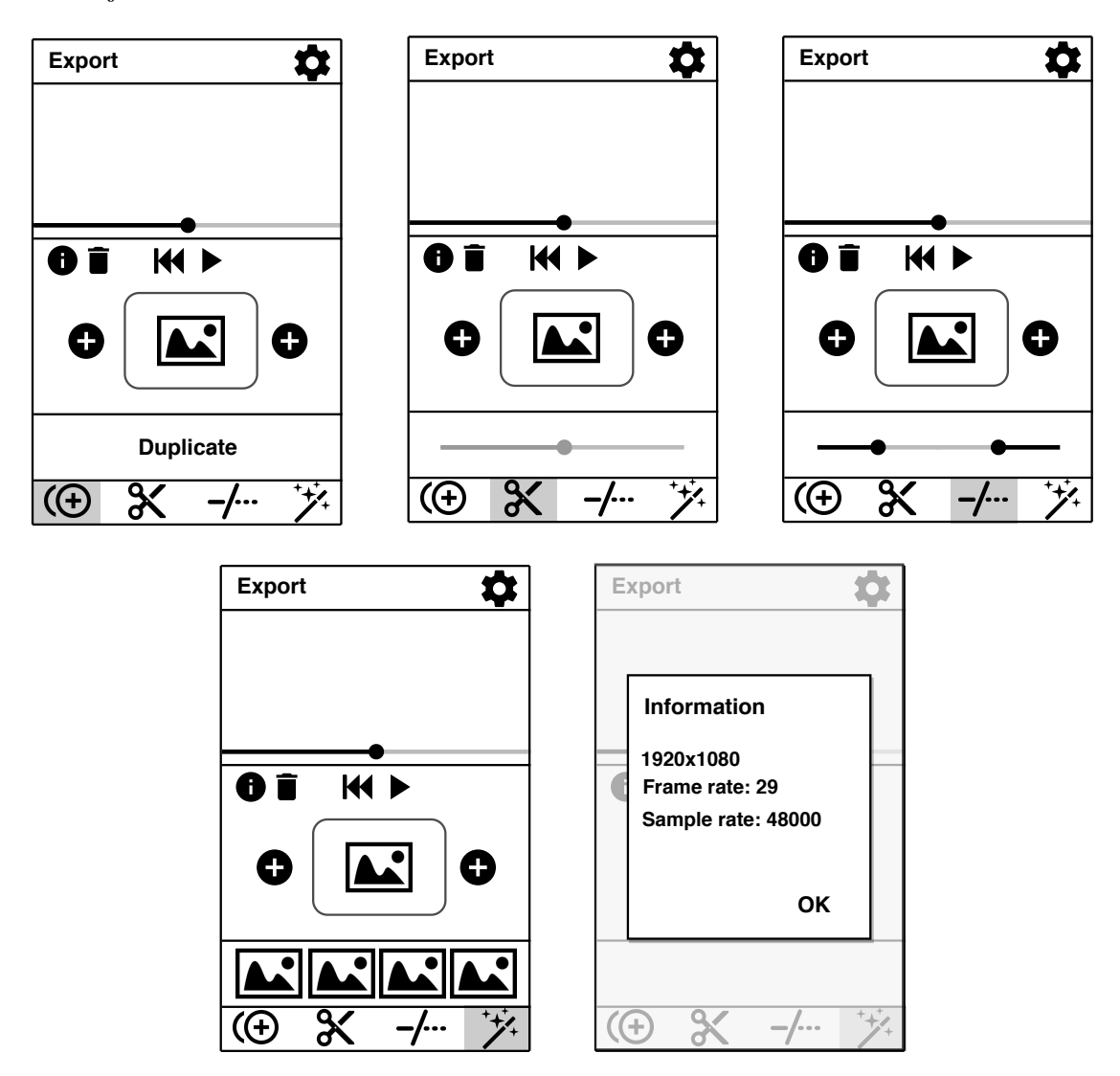

Vybrané video bude moci uživatel jednoduše přesunout pomocí operace drag and drop[2](#page-33-1) . Po vybrání videa budou uživateli kromě spodní navigace zobrazeny další tlačítka umožňující zobrazit informace o zvoleném videu nebo ho odstranit ze seznamu.

Obrázek 7.4: Obrazovka editoru po výběru konkrétního videa.

Přestože bylo rozmístění ovládacích prvků voleno již během návrhu s ohledem na cílovou skupinu, ukázalo se rozmístění některých z nich jako nevhodné a bylo v průběhu implementace a testování upraveno. Více informací k výslednému návrhu poskytuje podkapitola [8.2.1.](#page-39-3)

<span id="page-33-1"></span><sup>2</sup>Operace během níž uživatel uchopí konkrétní video a přetažením ho přesune na jiné místo.

### <span id="page-34-0"></span>**7.3 Návrh struktury databáze**

Pro uchovávání perzistentních dat aplikace byla pro svou komplexnost zvolena databáze. Její strukturu budou tvořit 3 tabulky, ve kterých budou ukládána data jednotlivých projektů. Detailnější popis tabulek se nachází pod ER diagramem [7.5,](#page-34-1) jenž znázorňuje jednotlivé tabulky databáze.

Z důvodu následného publikování zdrojového kódu na platformu GitHub jsou tabulky i jejich atributy pojmenovány anglicky, jelikož se na platformě vyskytují i vývojáři, kteří nemluví česky. Diagram obsahuje rovněž atributy, které byly doplněny až v průběhu implementace.

<span id="page-34-1"></span>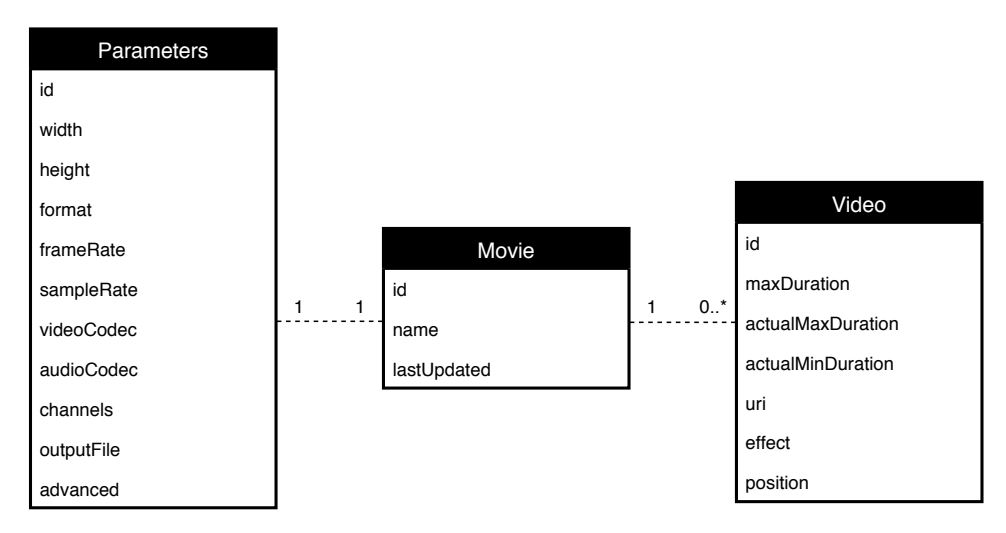

Obrázek 7.5: ER Diagram databáze video editoru.

#### ∙ **Tabulka Movie**

Tabulka bude reprezentovat jeden vytvořený projekt. Kromě atributu id, jenž je primárním klíčem s vlastností auto-increment<sup>[3](#page-34-2)</sup>, obsahuje tabulka atribut name, který bude sloužit pro uchování názvu projektu. Posledním atributem je pak lastUpdated, který bude obsahovat datum poslední editace projektu. Jeho hlavním účelem bude možnost přehlednějšího zobrazení seznamu projektů.

#### ∙ **Tabulka Parameters**

Tabulka bude obsahovat výstupní parametry každého projektu. Mohla by být sloučena s tabulkou Movie, ale z toho důvodu, že k tabulce Movie bude přistupováno neúměrně častěji, jsou tabulky navrženy samostatně. Díky tomu bude zvýšena rychlost zápisu a čtení do obou tabulek. Rovněž tato tabulka má primární klíč v podobě atributu id. Výstupní rozlišení bude ukládáno v atributech width a height, formát v atributu format, snímkovací frekvence v atributu frameRate, vzorkovací frekvence v atributu sampleRate, video kodek v atributu videoCodec, audio kodek v atributu audioCodec, počet audio kanálu v atributu channels a výstupní soubor v atributu outputFile. Pomocí atributu advanced bude ukládána informace o tom, zda se uživatel nepřepnul do rozšířeného módu zadávání parametrů.

#### ∙ **Tabulka Video**

Tabulka bude obsahovat informace spojené s videi přidanými k projektům. Kromě

<span id="page-34-2"></span><sup>3</sup>Automatické generování jedinečného čísla po přidání záznamu do tabulky.

primárního klíče v podobě atributu id obsahuje tabulka atribut maxDuration, ve kterém bude kvůli snížení četnosti volání knihovny ukládána původní délka videa a atributy actualMaxDuration a actualMinDuration, pomocí kterých bude ukládána upravená délka videa. V tabulce se dále nachází atribut uri, který bude sloužit pro specifikaci zdroje multimediálního obsahu, atribut effect, který bude poskytovat informaci o zvoleném obrazovém efektu a atribut position, který bude uchovávat informaci o umístění videa v seznamu videí.

### <span id="page-35-0"></span>**7.4 Návrh operací s videem**

Původní myšlenkou byla existence pouze jediné třídy VideoProcessor, která by poskytovala veškerou funkcionalitu spojenou s videem. Třída měla využívat pouze knihovnu JavaCV. Tato volba se ale při experimentech ukázala jako nevhodná, protože knihovna neumožňovala jednoduše spojit několik videí s různou snímkovací frekvencí s tím, že by byla zachována jejich původní délka. Z toho důvodu bylo nutné navrhnout proces exportování jinak.

Místo zmíněné knihovny byla pro proces exportování vybrána knihovna MobileFFmpeg, která umožňuje vykonání příkazů nástroje ffmpeg. Ukázku příkazů obsahuje již podkapitola [3.2.2.](#page-19-0) Pro jejich generování byla navržena třída CommandGenerator, která bude pro vstupní parametry generovat odpovídající příkazy, které bude možné vykonat pomocí nástroje ffmpeg.

Kromě zmíněných tříd byla navržena třída Effects, která bude umožňovat přidání nového efektu pomocí jediného řádku kódu. Pro přidání efektu bude stačit filtr nástroje ffmpeg a filtr knihovny ExoPlayerFilter, která bude zajišťovat aplikaci efektu na video během přehrávání a je dále zmiňována v podkapitole [8.1.1.](#page-37-3)

Pro ostatní operace se ukázala knihovna JavaCV za vyhovující. Bylo ale potřeba brát v potaz to, že při prvním zavolání knihovny probíhá načítání jejich součástí napsaných v nativním kódu. Výsledkem toho může být až 4 sekundy trvající odezva. Z toho důvodu byla navržena loading obrazovka. Ta bude zobrazována ještě před seznamem projektů a během jejího zobrazení budou načteny součásti knihovny.

### <span id="page-35-1"></span>**7.4.1 Proces exportování**

Exportování projektu bude probíhat v několika krocích. Nejprve budou pro vstupní parametry vygenerovány příkazy nástroje ffmpeg. V následujícím kroku budou příkazy samostatně vygenerované pro každé video vykonány. V posledním kroku bude vykonán příkaz, kterým budou všechna videa spojena. Pokud během procesu exportování dojde k přerušení, budou všechny dočasné soubory smazány a bude zastaveno vykonávání aktuálního příkazu.

### <span id="page-35-2"></span>**7.4.2 Časové optimalizace**

Experimenty s knihovnou JavaCV bylo zjištěno, že proces získání náhledového snímku videa trvá několikanásobně déle než aplikování obrazového efektu. Z toho důvodu byla navržena optimalizace v podobě ukládání získaných náhledových snímků do struktury Bitmap. Díky ní nebude trvat načtení seznamu s náhledovými snímky po aplikování efektů i několik sekund, ale bude trvat v řádu milisekund.

### <span id="page-36-0"></span>**7.5 Návrh testování**

V dnešní době existuje již celá řada podobných aplikací. Je tak důležité zjistit jakým způsobem aplikace obstojí při testování použitelnosti v porovnání s již existujícími aplikacemi, protože hlavním cílem je hlavně to, aby byla aplikace používána.

Testování bude probíhat na cílové skupině uživatelů a bude pro něho využit prototyp poskytující základní navrženou funkcionalitu. Uživatelé budou postupovat podle předem vytvořeného scénáře, který je složen ze sady úkolů. Ty jsou vybrány s ohledem na proveditelnost ve všech srovnávaných aplikacích, kterými bude vyvíjená aplikace, aplikace *Quick*[4](#page-36-1) a aplikace *WeVideo<sup>[5](#page-36-2)</sup>.* Během testování bude zaznamenáváno jejich chování a následně po jeho ukončení bude zjištěna zpětná vazba pomocí připravených otázek.

#### **Sada úkolů vykonávaných během testování**

- ∙ **Úkol 0** Ujistěte se, že máte v telefonu přinejmenším 2 videa. Alespoň jedno z nich s minimální délkou 20 minut.
- ∙ **Úkol 1** Vytvořte nový projekt.
- ∙ **Úkol 2** Přidejte do vytvořeného projektu 2 videa. Jedno s minimální délkou 20 minut.
- ∙ **Úkol 3** Ořízněte 20 minutové video na 10 vteřin.
- ∙ **Úkol 4** Upravte výstupní rozlišení.
- ∙ **Úkol 5** Přesuňte video z konce seznamu na začátek.
- ∙ **Úkol 6** Exportujte projekt.
- ∙ **Úkol 7** Smažte projekt.

#### **Otázky dotazované po ukončení testování**

- ∙ **Otázka 1** Na které aplikaci se vám provádění úkolů zdálo nejvíce intuitivní.
- ∙ **Otázka 2** Které úkoly se vám řešily lépe pomocí již existujících aplikací a které pomocí vyvíjené aplikace?
- ∙ **Otázka 3** Dělalo vám problém řešení některého ze zadaných úkolů během testování vyvíjené aplikace?

Návrh testování čerpá z článku doktorky Amy Schade [\[20\]](#page-46-9), který se věnuje hodnocení konkurenční použitelnosti, a z prezentace agentury Aitom [\[1\]](#page-45-12), jenž obsahuje informace k uživatelskému testování.

<span id="page-36-1"></span><sup>4</sup>Viz <https://play.google.com/store/apps/details?id=com.stupeflix.replay>

<span id="page-36-2"></span><sup>5</sup>Viz <https://play.google.com/store/apps/details?id=com.wevideo.mobile.android>

# <span id="page-37-0"></span>**Kapitola 8**

# **Implementace**

Tato kapitola seznámí s nejdůležitějšími částmi implementace. Na začátku kapitola představí, některé ze zvolených technologií a postupů. Poté se kapitola zaměří na implementaci uživatelského rozhraní, přičemž seznámí se změnami, které nastaly oproti původními návrhu. V další části se bude věnovat způsobu implementace exportování videa. Nakonec seznámí s výsledky testování, jenž bylo navrženo v předcházející kapitole.

# <span id="page-37-1"></span>**8.1 Použité technologie a postupy**

Následující podkapitola představí technologie a postupy, které byly použity během implementace.

### <span id="page-37-2"></span>**8.1.1 Knihovny pro práci s videem**

Pro zajištění potřebné funkcionality bylo použito několik knihoven. Cílem následující sekce je s nimi seznámit. Informace o knihovně Data Binding a třídě Live Data pocházejí z oficiální dokumentace [\[8\]](#page-45-1).

### **JavaCV**

Knihovna JavaCV byla vybrána pro zajištění většiny funkcionality spojené s manipulací s video soubory. Jedná se například o získávání náhledového snímku či informací o videu. Z důvodu, jenž byl zmiňován již v návrhu, nebyla zvolena pro exportování.

### **MobileFFmpeg**

Knihovna MobileFFmpeg byla vybrána z toho důvodu, že umožňuje vykonávání příkazů nástroje ffmpeg na platformě Android. Poskytuje tak možnost implementovat proces exportování způsobem, jakým byl navržen v předcházející kapitole.

### <span id="page-37-3"></span>**ExoPlayerFilter**

ExoPlayerFilter [\[24\]](#page-46-10) je knihovna umožňující aplikaci efektů na video přehrávané pomocí přehrávače ExoPlayer, který byl vybrán pro zobrazování náhledu videa. Pro aplikaci efektů knihovna využívá *shadery* knihovny *OpenGL*. Obrazové efekty jsou tak aplikovány pomocí GPU. Díky tomu je přehrávání videí s vyšším rozlišením plynulejší než v případě využití CPU, které by bylo zbytečně zatěžováno (viz kapitola věnující se testování výkonu v publikaci *Android on x86* [\[14\]](#page-46-11)). Pro zasvěcení do problematiky použití knihovny *OpenGL* je vhodný web *Learn OpenGL*[1](#page-38-2) .

### <span id="page-38-0"></span>**8.1.2 Zvolená architektura**

Z hlediska návrhu lze vytvořit aplikaci několika způsoby. Prvním z nich je vytvoření pouze za pomocí aktivit a fragmentů, které kromě zobrazování informací a reakcí na uživatelskou interakci, obsahují aplikační logiku. Výsledkem je aplikace, která je obtížně rozšiřitelná, špatně čitelná a testovatelná pouze s obtížemi. Oddělení aplikační logiky umožňují architekturní vzory. Nejoblíbenějšími vzory pro návrh aplikací na Android jsou **MVC** (*Model-View-Controler*), **MVP** (*Model-View-Presenter*) a **MVVM** (*Model-View-ViewModel*). Z nich byl pro implementaci vybrán návrhový vzor MVP [\[16\]](#page-46-12) [\[4\]](#page-45-13).

#### **Model-View-Presenter**

MVP je návrhový vzor, který vychází ze staršího vzoru MVC. V porovnání s ním nabízí jednodušší vytváření *unit testů*[2](#page-38-3) či větší flexibilitu. Stejně jako MVC je složen ze třech částí. Těmi jsou:

- ∙ **Model** jeho úkolem je práce s daty a zajištění business logiky.
- ∙ **View** nejčastěji reprezentováno aktivitou či fragmentem. Jeho úkolem je zobrazovat informace uživateli a přesouvat do presenteru veškerou uživatelskou interakci (například stisknutí tlačítka).
- ∙ **Presenter** tvoří mezivrstvu mezi *Modelem* a *View*. S *View* není připojen přímo, ale komunikace probíhá prostřednictvím rozhraní. Jeho hlavním úkolem je reagovat na uživatelskou interakci či případně komunikovat s *Modelem*.

#### <span id="page-38-1"></span>**8.1.3 Data Binding**

Knihovna Data Binding<sup>[3](#page-38-4)</sup>, která je součástí skupiny komponent Android Jetpack, umožňuje deklarativní propojení prvků uživatelského rozhraní s daty. Výsledkem jejího použití je čitelnější a v první řadě jednodušší kód. Přenáší část logiky aktivity do souboru rozložení. V ukázce na obrázku [8.1](#page-38-5) lze vidět množství zbytečného kódu, které je možné díky knihovně zredukovat.

```
1 TextView textView = findViewById(R.id.movie_title);
2 textView.setText(movie.getTitle());
```
<sup>1</sup> <TextView android:text="@{movie.title}" />

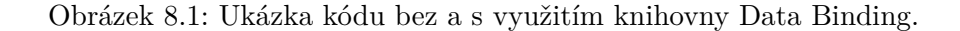

<span id="page-38-2"></span><sup>1</sup>Viz <https://learnopengl.com/>

<span id="page-38-3"></span><sup>2</sup>Unit testy (jednotkové testy) slouží pro automatické testování jednotlivých částí implementace.

<span id="page-38-4"></span><sup>3</sup>Viz <https://developer.android.com/topic/libraries/data-binding>

#### <span id="page-39-0"></span>**8.1.4 Live Data**

Live Data<sup>[4](#page-39-4)</sup> je třída, která je součástí kolekce Android Jetpack. Je navržená k uchovávání dat, jejichž změny lze pozorovat. Nejedná se ale o klasickou observable<sup>[5](#page-39-5)</sup> třídu. Na rozdíl od ní je *lifecycle-aware*. To znamená, že respektuje životní cyklus jiných komponentů, jako je aktivita nebo fragment. Díky čemu jsou nejsou upozorňovány neaktivní komponenty. Třídu Live Data je možno jednoduše kombinovat s knihovnou Data Binding.

### <span id="page-39-1"></span>**8.1.5 DBFlow**

DBFlow [\[11\]](#page-45-2) je knihovna vytvářející abstrakční vrstvu nad *SQLite* databází. Její použití dokáže ušetřit velké množství času při vývoji. Příklad jejího použití byl uveden již v podkapitole [2.4.](#page-13-0) Pro implementaci byla vybrána s ohledem na velikost navržené aplikace a rychlost vykonávání operací<sup>[6](#page-39-6)</sup>.

# <span id="page-39-2"></span>**8.2 Uživatelské rozhraní**

Tato podkapitola je věnována uživatelskému rozhraní. To bylo implementováno podle návrhu z podkapitoly [7.2.](#page-31-0) V první části podkapitola seznamuje se změnami, které nastaly oproti původnímu návrhu v důsledku uživatelského testování. Poté ve druhé části blíže seznamuje s implementací finální verze uživatelského rozhraní.

#### <span id="page-39-3"></span>**8.2.1 Změny po uživatelském testování**

Během uživatelského testování, kterému se bude více věnovat podkapitola [8.4,](#page-43-0) se ukázalo, že rozmístění ovládacích prvků v prototypu aplikace nebylo nejvhodnější. Uživatelské rozhraní bylo na základě získaných poznatků několikrát upraveno a následně znovu testováno. Nedostatky, které se vyskytovaly v dřívějších verzích, by tak již měly být vyřešené.

Při testování se ukázalo, že někteří uživatelé měli problém s umístěním a velikostí tlačítek sloužících pro smazání a editaci názvu projektu. Na základě těchto poznatků bylo tlačítko pro smazání nahrazeno *swipe* gestem a tlačítko pro editaci názvu bylo nahrazeno dlouhým podržením prstu na názvu projektu.

Další změnou je úprava tlačítka pro vytvoření nového projektu. To se podle uživatelů příliš nehodilo k celkovému designu aplikace. Na základě těchto připomínek bylo s designem aplikace více sladěno. Neméně důležitým požadavkem bylo přidaní času poslední editace projektu. Aplikace dovoluje vytvořit projekt s názvem již existujícího projektu, díky přidání času poslední editace je tak uživatel může jednoduše odlišit.

V návrhu obrazovky editoru nastalo také několik změn. Jednou z nich je úprava ovládacích prvků umožňujících přesný výběr času oříznutí videa. Tlačítka, kterými si mohl uživatel přiblížit komponentu RangeSeekBar<sup>[7](#page-39-7)</sup>, byly nahrazeny dialogem, jenž nabízí přesný výběr času pomocí komponentu NumberPicker<sup>[8](#page-39-8)</sup>, který umožňuje výběr čísla z předdefinovaného rozsahu.

<span id="page-39-5"></span><span id="page-39-4"></span><sup>4</sup>Viz <https://developer.android.com/topic/libraries/architecture/livedata>

<sup>5</sup>Observer je návrhový vzor využívaný v situaci, kdy má pozorovaný objekt upozorňovat na změny své pozorovatele.

<span id="page-39-6"></span><sup>6</sup>Srovnání výkonnosti databázových knihoven: [https://github.com/AlexeyZatsepin/Android-ORM](https://github.com/AlexeyZatsepin/Android-ORM-benchmark)[benchmark](https://github.com/AlexeyZatsepin/Android-ORM-benchmark)

<span id="page-39-7"></span><sup>7</sup>Viz <https://github.com/Jay-Goo/RangeSeekBar>

<span id="page-39-8"></span><sup>8</sup>Viz <https://developer.android.com/reference/android/widget/NumberPicker>

<span id="page-40-1"></span>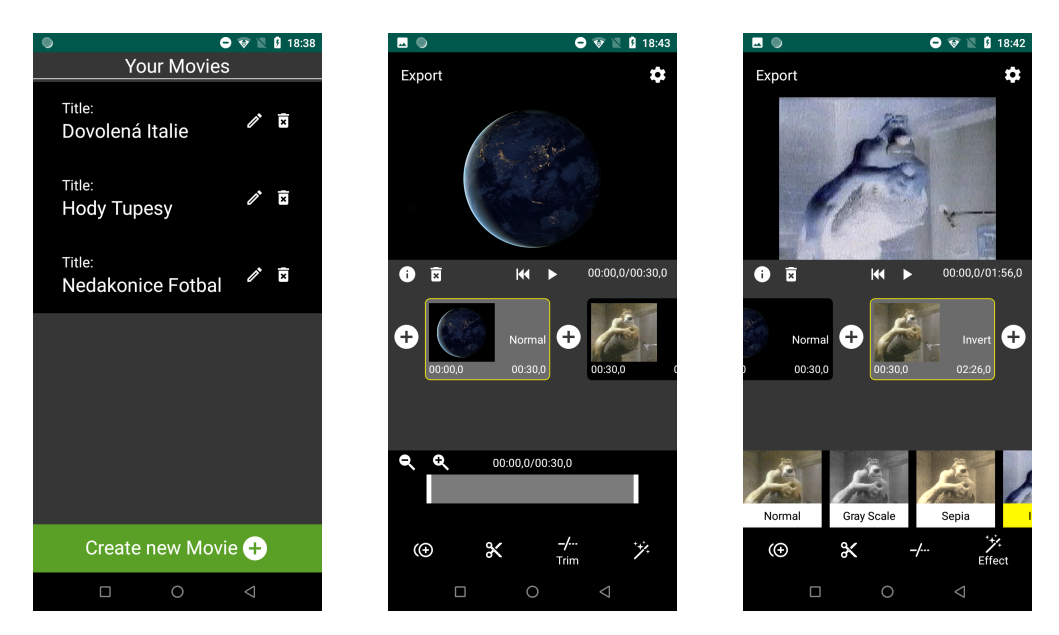

Obrázek 8.2: Původní verze uživatelského rozhraní

<span id="page-40-2"></span>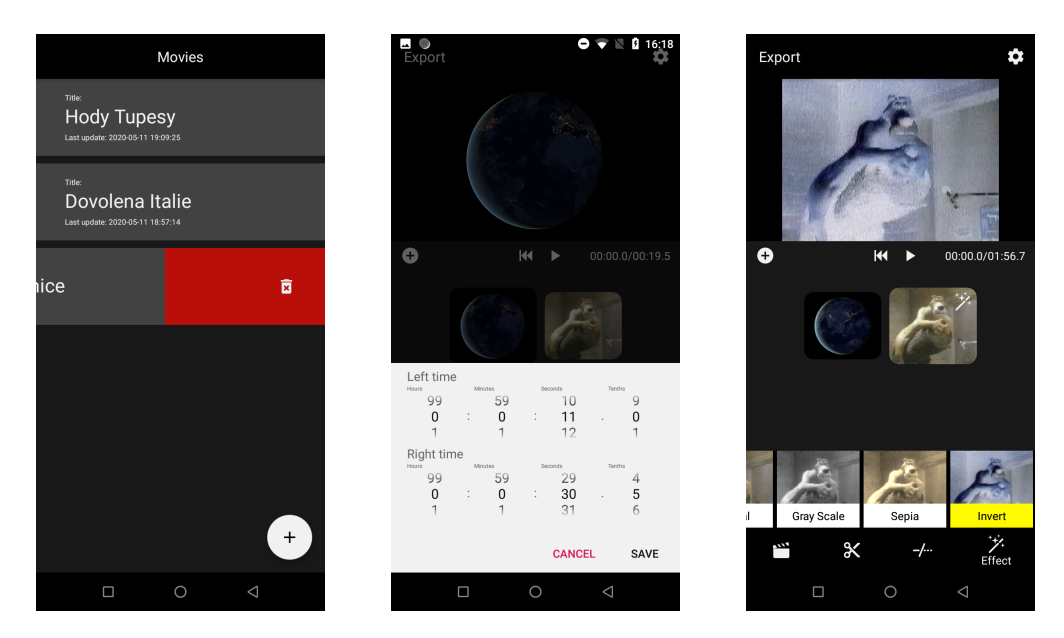

Obrázek 8.3: Finální verze uživatelského rozhraní

Původní návrh uživatelského rozhraní, jenž lze vidět na obrázku [8.2,](#page-40-1) byl kromě zmíněných úprav dále modifikován. Některé komponenty byly ve finálním návrhu [8.3](#page-40-2) přesunuty či úplně odstraněny. Výsledkem úprav je minimalistická aplikace zachovávající si původní funkcionalitu.

#### <span id="page-40-0"></span>**8.2.2 Implementace uživatelského rozhraní**

Ukázku finální verze uživatelského rozhraní aplikace lze vidět na obrázku [8.3.](#page-40-2) Na prvním snímku je vyobrazeno smazání projektu. To bylo implementováno vytvořením třídy SwipeToDeleteCallback, která dědí od třídy ItemTouchHelper.Callback.

ItemTouchHelper<sup>[9](#page-41-0)</sup> je spjat s komponentou RecyclerView, v níž jsou zobrazeny všechny projekty. Rozšiřuje ji o možnost použití *swipe* gest a operace *drag and drop*. Při implementaci bylo využito gesta *swipe* doleva. Pokud je zaznamenán pohyb doleva, tak je místo projektu, jenž představuje jednu položku seznamu, zobrazena ikona koše nad červeným podkladem. Pokud si uživatel své rozhodnutí rozmyslí, může jednoduše operace smazání projektu zanechat. Pro smazání musí být položka přetažena minimálně ze 70%. Tato hodnota byla zvolena po experimentu s uživateli, při kterém se ukázalo, že na telefonech s velkým displejem uchopených v jedné ruce, nebylo úplné přetažení nikterak jednoduché. Po smazání projektu je na několik sekund zobrazena komponenta Snackbar $^{10}$  $^{10}$  $^{10}$ , jenž poskytuje možnost vrácení smazaného projektu, pokud si uživatel své rozhodnutí rozmyslí nebo projekt smaže omylem. Sekvenci akcí lze vidět na obrázku [8.4.](#page-42-1)

Po výběru projektu se zobrazí obrazovka editoru, ve které má uživatel možnost upravit přidaná videa. Před samotným zobrazením videí v komponentě RecyclerView probíhá prostřednictvím navržené třídy VideoProcessor proces získání náhledových snímků. Pro jejich získání je využita knihovna JavaCV, která při prvním použití třídy AndroidFrameConverter alokuje zdroje potřebné pro převedení struktury Frame na strukturu Bitmap, která je dále využívána. Kvůli tomu je doba prvního načtení projektu vždy delší. V průběhu procesu získání náhledových snímku je uživateli zobrazena animace načítání, která je implementována pomocí komponenty ProgressBar<sup>[11](#page-41-2)</sup>.

Přesunutí videa pomocí operace *drag and drop* bylo implementováno s využitím již zmiňované třídy ItemTouchHelper. Při testování se ukázalo, že výchozí nastavení akcelerace táhnutí položky seznamu nebylo příliš vhodné. Pokud se v seznamu nacházelo větší množství videí, dělalo uživatelům problém položku umístit na přesné místo. Po úpravě je po 500 milisekundách dosažena maximální rychlost táhnutí, která je dále konstantní.

Pokud se uživatel rozhodne smazat z paměti telefonu video, které je přidáno do konkrétního projektu, mohlo by to způsobit pád aplikace. Proto byl navržen snadno implementovatelný způsob kontroly. Ta probíhá v třídě EditorPresenter, která implementuje rozhraní LifecycleObserver, které třídě umožňuje reagovat na změny životního cyklu aktivity. Samotná kontrola je vykonávána prostřednictvím metody contentUriExists() třídy ContentUriUtils před procesem získání náhledových snímků a při návratu aktivity na popředí. Zmíněná metoda ověří, jestli nebylo video smazáno či přesunuto.

Spodní navigace, jenž je zobrazována během úpravy videa, byla implementována s využitím komponenty BottomNavigationView, jejíž menu může obsahovat až 5 položek. S její pomocí je uživateli umožněno přepínat mezi panely, které poskytují možnosti úpravy videa. Každý panel je reprezentován jedním fragmentem. Fragmenty jsou do aktivity přidávány dynamicky pomocí třídy FragmentManager, která umožňuje přidávat, odstraňovat či nahrazovat fragmenty nacházející se v kontejneru typu FrameLayout<sup>[12](#page-41-3)</sup>, jenž je vhodnou volbou pro zobrazení jednoho view<sup>[13](#page-41-4)</sup>.

<span id="page-41-0"></span><sup>9</sup>Viz <https://developer.android.com/reference/androidx/recyclerview/widget/ItemTouchHelper>

<span id="page-41-1"></span><sup>10</sup>Viz <https://developer.android.com/reference/com/google/android/material/snackbar/Snackbar>

<span id="page-41-2"></span><sup>&</sup>lt;sup>11</sup>Viz <https://developer.android.com/reference/android/widget/ProgressBar>

<span id="page-41-3"></span><sup>12</sup>Viz <https://developer.android.com/reference/android/widget/FrameLayout>

<span id="page-41-4"></span><sup>13</sup>Viz <https://developer.android.com/reference/android/view/View>

<span id="page-42-1"></span>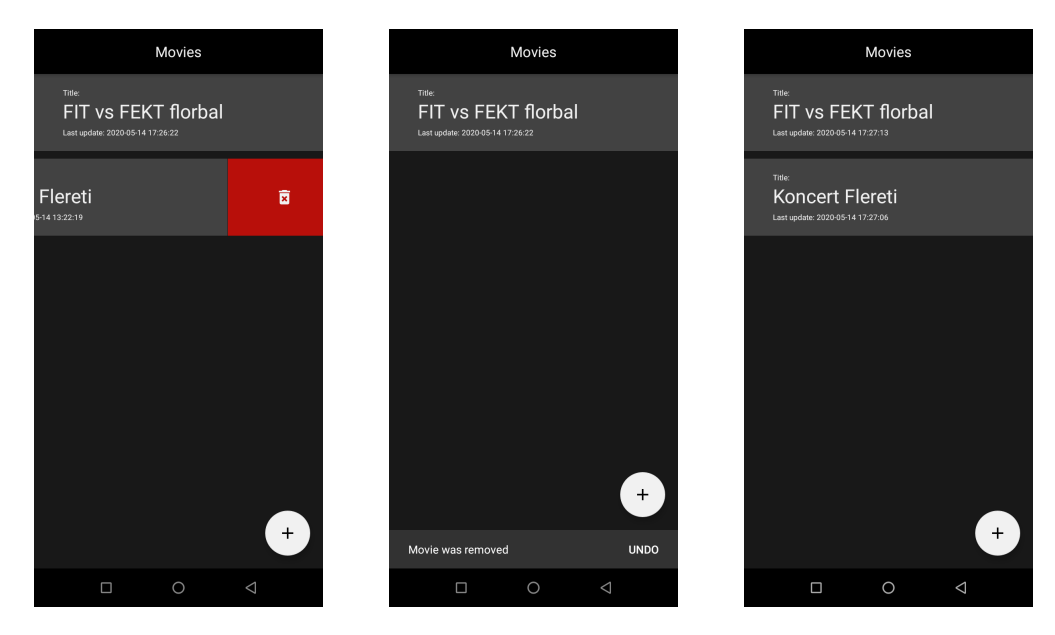

Obrázek 8.4: Sekvence akcí od smazání po vrácení projektu.

### <span id="page-42-0"></span>**8.3 Implementace exportování**

Jak již bylo napsáno v podkapitole [7.4,](#page-35-0) pro implementaci procesu exportování bylo možné využít jak knihovny JavaCV tak knihovny MobileFFmpeg. Knihovna JavaCV je vyhovující pokud nemají spojované videa rozdílnou snímkovací frekvenci. V případě jejího využití by musel být proces duplikování a zahazování snímků implementován ručně. Využitím knihovny MobileFFmpeg se lze ruční implementaci vyhnout. Knihovna nabízí možnost vykonání příkazů nástroje ffmpeg, který provede duplikaci nebo zahození snímků automaticky.

Proces exportování je implementován v třídě VideoProcessor, jak bylo navrženo v sekci [7.4.1.](#page-35-1) Pro vstupní parametry je pomocí metody generateCommand() třídy CommandGenerator pro každé video vygenerován příkaz, jenž je v následujícím kroku vykonán. Poté co jsou všechna videa samostatně exportována, lze provést spojení videí. Při implementaci je využit způsob spojení, o němž se již zmiňuje sekce [3.2.2.](#page-19-0) Další možné způsoby lze nalézt v dokumentaci $^{14}$  $^{14}$  $^{14}$ . Po vykonání příkazu, jenž spojí videa, je adresář se všemi dočasnými soubory smazán.

Proces exportování je výpočetně náročná operace trvající až několik minut. Z toho důvodu byla implementována třída ExportService, jenž dědí od třídy Service. Tato třída umožňuje vykonávat dlouhotrvající operace na pozadí a není pozastavena ani poté, co uživatel opustí aplikaci.

<span id="page-42-2"></span><sup>14</sup>Viz <https://trac.ffmpeg.org/wiki/Concatenate>

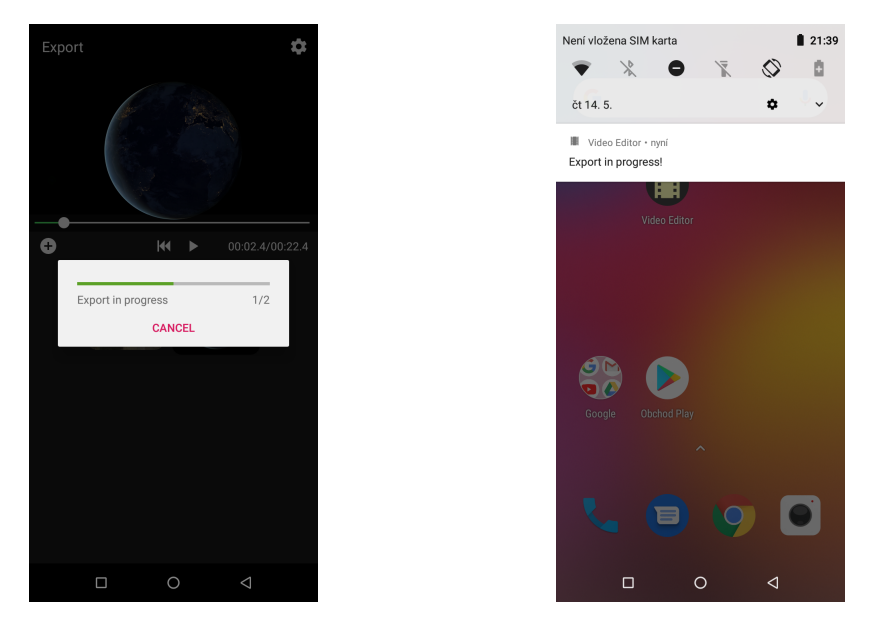

Obrázek 8.5: Na obrázku vlevo lze vidět dialog, který zobrazuje postup v probíhajícím procesu exportování. Na obrázku vpravo lze vidět notifikaci, která je uživateli zobrazena během procesu exportování. Díky ní uživatel ví, jestli byl projekt exportován či ještě ne.

# <span id="page-43-0"></span>**8.4 Výsledky testování**

Následující sekce obsahuje shrnutí výsledků testování funkčnosti aplikace a uživatelského testování.

# <span id="page-43-1"></span>**8.4.1 Výsledky uživatelského testování**

Po implementování prvního funkčního prototypu bylo navržené rozhraní testováno na uživatelích, jak bylo navrhnuto v podkapitole [7.5.](#page-36-0) Získané poznatky byly po testování vyhodnoceny a některé z nich použity v dalším návrhu uživatelského rozhraní. Většina uživatelů během testování označila vyvíjenou aplikaci za nejvíce intuitivní i přes nevhodné rozmístění některých prvků v původním návrhu. Jejich výpověď mohla být ovšem mírně zkreslená tím, že editory, s kterými byla aplikace porovnávána, obsahují více funkcionality.

V průběhu vývoje proběhly celkem 4 iterace, během kterých byla funkcionalita aplikace vylepšována a testována na uživatelích.

### <span id="page-43-2"></span>**8.4.2 Výsledky testování funkčnosti**

Proces exportování byl otestován na několika projektech. Každý projekt se skládal z videí, které měly rozdílný formát, rozlišení a snímkovací frekvenci. Testování bylo provedeno pro všechny formáty a rozlišení, které může uživatel zvolit. Pokud se uživatel přepne do pokročilého módu, tak může nastavit další parametry. Ty nejsou nijak kontrolovány a nebyly ani kvůli množství možných kombinací testovány.

Dobu exportování zde není vhodné uvádět z důvodu silné závislosti na výkonu zařízení.

# <span id="page-44-0"></span>**Kapitola 9**

# **Závěr**

Cílem bylo vytvořit aplikaci umožňující střih videa a aplikování efektů. Aplikace byla během vývoje testována na cílové skupině uživatelů a na základě jejich podnětů iterativně vylepšována. Důvodem bylo vytvoření co nejintuitivnějšího uživatelského rozhraní přizpůsobeného rychlé práci s videem. Výsledná aplikace umožňuje stříhat videa, skládat je za sebe a aplikovat na ně efekty. Kromě toho aplikace nabízí možnost přehrávat upravená videa bez předchozího exportování.

Uživatel má při exportování možnost výběru z několika výstupních formátů a rozlišení. V rozšířeném módu má dále možnost volby snímkovací a vzorkovací frekvence. Vytvořené projekty jsou automaticky ukládány a uživateli je umožněno se k rozpracovaným projektům vrátit.

Na rozdíl od některých existujících řešení probíhá proces exportování přímo na mobilním zařízení, díky čemu není nutný přístup k internetu. To ovšem může přinést nevýhodu spojenou s vyššími nároky na výkon zařízení a spotřebou baterie.

V budoucnu se nabízí velký prostor pro rozšíření aplikace. Uživatelé již během implementace a po jejím dokončení přišli s mnoha nápady, jak by mohla aplikace ještě více usnadňovat editaci videa. Příkladem může být automatické sestavení výsledného videa ze zajímavých momentů. Podobnou funkcionalitu má již zmiňovaný Quick. Dalším příkladem pak může být podpora úpravy zvukové stopy a v neposlední řadě se nabízí rozšíření počtu obrazových efektů a podporovaných formátů.

# <span id="page-45-0"></span>**Literatura**

- <span id="page-45-12"></span>[1] Aitom Digital. *Uživatelské testování krok za krokem* [online]. [cit. 2020-04-22]. Dostupné z: https://www.[pojdmetestovat](https://www.pojdmetestovat.cz/file/16).cz/file/16.
- <span id="page-45-9"></span>[2] AUDET, S. *JavaCV GitHub* [online]. [cit. 2020-04-22]. Dostupné z: https://github.[com/bytedeco/javacv](https://github.com/bytedeco/javacv).
- <span id="page-45-5"></span>[3] Benedikt, J. *Multimediální přehrávač pro Android*. Brno, CZ, 2019. Diplomová práce. Vysoké učení technické v Brně, Fakulta elektrotechniky a komunikačních technologií. Dostupné z: https://www.vutbr.[cz/studenti/zav-prace/detail/118224](https://www.vutbr.cz/studenti/zav-prace/detail/118224).
- <span id="page-45-13"></span>[4] Bilík, D. *Úvod do MVP na Androidu* [online]. Září 2016 [cit. 2020-04-22]. Dostupné z: https://www.ackee.[cz/blog/uvod-do-mvp-na-androidu/](https://www.ackee.cz/blog/uvod-do-mvp-na-androidu/).
- <span id="page-45-10"></span>[5] Fairchild, M. D. *Color appearance models*. John Wiley & Sons, 2013. ISBN 978-1-1199-6703-3.
- <span id="page-45-8"></span>[6] FFmpeg. *About FFmpeg* [online]. [cit. 2020-04-22]. Dostupné z: [https://www](https://www.ffmpeg.org/about.html).ffmpeg.org/about.html.
- <span id="page-45-7"></span>[7] Google Inc.. *Android.media Summary* [online]. [cit. 2020-04-22]. Dostupné z: [https:](https://developer.android.com/reference/android/media/package-summary) //developer.android.[com/reference/android/media/package-summary](https://developer.android.com/reference/android/media/package-summary).
- <span id="page-45-1"></span>[8] Google Inc.. *Developer Guides* [online]. [cit. 2020-03-29]. Dostupné z: [https://developer](https://developer.android.com/guide).android.com/guide.
- <span id="page-45-4"></span>[9] Google Inc.. *ExoPlayer Documentation* [online]. [cit. 2020-04-22]. Dostupné z: [https://exoplayer](https://exoplayer.dev/).dev/.
- <span id="page-45-3"></span>[10] Google Inc.. *MediaPlayer Overview* [online]. [cit. 2020-04-22]. Dostupné z: https://developer.android.[com/guide/topics/media/mediaplayer](https://developer.android.com/guide/topics/media/mediaplayer).
- <span id="page-45-2"></span>[11] Grosner, A. *DBFlow Documentation* [online]. [cit. 2020-04-22]. Dostupné z: https://agrosner.gitbooks.[io/dbflow/content/](https://agrosner.gitbooks.io/dbflow/content/).
- <span id="page-45-6"></span>[12] Kai, C. *Fanplayer GitHub* [online]. [cit. 2020-04-22]. Dostupné z: https://github.[com/rockcarry/fanplayer](https://github.com/rockcarry/fanplayer).
- <span id="page-45-11"></span>[13] Kilián, K. *Quik: stříhejte videa jako "jablíčkáři"* [online]. Květen 2016 [cit. 2020-04-22]. Dostupné z: https://www.svetandroida.[cz/quik-strihejte-videa-jako-jablickari/](https://www.svetandroida.cz/quik-strihejte-videa-jako-jablickari/).
- <span id="page-46-11"></span>[14] Krajci, I. a Cummings, D. *Performance Testing and Profiling Apps with Platform Tuning. In: Android on x86*. Apress, 2014. ISBN 978-1-4302-6130-8.
- <span id="page-46-0"></span>[15] Lacko, L. a Herodek, M. *Mistrovství - Android*. Computer Press, 2017. ISBN 978-80-251-4875-4.
- <span id="page-46-12"></span>[16] Maxwell, E. *MVC vs. MVP vs. MVVM on Android* [online]. Leden 2017 [cit. 2020-04-22]. Dostupné z: [https:](https://academy.realm.io/posts/eric-maxwell-mvc-mvp-and-mvvm-on-android/) //academy.realm.[io/posts/eric-maxwell-mvc-mvp-and-mvvm-on-android/](https://academy.realm.io/posts/eric-maxwell-mvc-mvp-and-mvvm-on-android/).
- <span id="page-46-5"></span>[17] Michal Španěl, T. M. *Barvy a barevné modely* [online]. 2019 [cit. 2020-04-22]. Dostupné z: https://www.fit.vutbr.[cz/study/courses/IZG/private/lecture/](https://www.fit.vutbr.cz/study/courses/IZG/private/lecture/izg_slide_barvy_print_rev2019.pdf) [izg\\_slide\\_barvy\\_print\\_rev2019](https://www.fit.vutbr.cz/study/courses/IZG/private/lecture/izg_slide_barvy_print_rev2019.pdf).pdf.
- <span id="page-46-7"></span>[18] Michal Španěl, T. M. *Redukce barevneho prostoru* [online]. 2019 [cit. 2020-04-22]. Dostupné z: https://www.fit.vutbr.[cz/study/courses/IZG/private/lecture/](https://www.fit.vutbr.cz/study/courses/IZG/private/lecture/izg_slide_omezeni_barev_print_rev2019.pdf) [izg\\_slide\\_omezeni\\_barev\\_print\\_rev2019](https://www.fit.vutbr.cz/study/courses/IZG/private/lecture/izg_slide_omezeni_barev_print_rev2019.pdf).pdf.
- <span id="page-46-2"></span>[19] RABETCKIY, D. *A Single-Activity Android Application*. [online]. Leden 2019 [cit. 2020-04-29]. Dostupné z: https://medium.[com/rosberryapps/a-single](https://medium.com/rosberryapps/a-single-activity-android-application-why-not-fa2a5458a099)[activity-android-application-why-not-fa2a5458a099](https://medium.com/rosberryapps/a-single-activity-android-application-why-not-fa2a5458a099).
- <span id="page-46-9"></span>[20] Schade, A. *Competitive Usability Evaluations: Definition* [online]. Prosinec 2013 [cit. 2020-04-22]. Dostupné z: https://www.nngroup.[com/articles/competitive-usability-evaluations/](https://www.nngroup.com/articles/competitive-usability-evaluations/).
- <span id="page-46-4"></span>[21] Sener, T. *Mobile-FFmpeg GitHub* [online]. [cit. 2020-05-01]. Dostupné z: https://github.[com/tanersener/mobile-ffmpeg](https://github.com/tanersener/mobile-ffmpeg).
- <span id="page-46-8"></span>[22] Smith, Z. *Convert images to grayscale and sepia tone using C* [online]. Srpen 2007 [cit. 2020-04-22]. Dostupné z: https://www.techrepublic.[com/blog/how-do-i/](https://www.techrepublic.com/blog/how-do-i/how-do-i-convert-images-to-grayscale-and-sepia-tone-using-c/) [how-do-i-convert-images-to-grayscale-and-sepia-tone-using-c/](https://www.techrepublic.com/blog/how-do-i/how-do-i-convert-images-to-grayscale-and-sepia-tone-using-c/).
- <span id="page-46-1"></span>[23] Sohail, M. *How To Use Linux Terminal In Android* [online]. Dec 2019 [cit. 2020-04-22]. Dostupné z: [http:](http://www.linuxandubuntu.com/home/how-to-use-linux-terminal-in-android) //www.linuxandubuntu.[com/home/how-to-use-linux-terminal-in-android](http://www.linuxandubuntu.com/home/how-to-use-linux-terminal-in-android).
- <span id="page-46-10"></span>[24] SUDA, M. *ExoPlayerFilter GitHub* [online]. [cit. 2020-04-22]. Dostupné z: https://github.[com/MasayukiSuda/ExoPlayerFilter](https://github.com/MasayukiSuda/ExoPlayerFilter).
- <span id="page-46-3"></span>[25] Tom. *GiraffePlayer2 GitHub* [online]. [cit. 2020-04-22]. Dostupné z: https://github.[com/tcking/GiraffePlayer2](https://github.com/tcking/GiraffePlayer2).
- <span id="page-46-6"></span>[26] wikisofia. *Reprezentace a vytváření barev* [online]. Květen 2017 [cit. 2020-04-22]. Dostupné z: https://wikisofia.[cz/wiki/Reprezentace\\_a\\_vytvá%C5%99ení\\_barev](https://wikisofia.cz/wiki/Reprezentace_a_vytv�%C5%99en�_barev).

# <span id="page-47-0"></span>**Příloha A**

# **Obsah CD**

### **Přiložené CD obsahuje následující adresáře:**

- ∙ src zdrojový kód v podobě Android Studio projektu
- ∙ thesis technická zpráva ve formátu PDF
- ∙ app přeložená aplikace VideoEditor.apk
- ∙ latex zdrojový kód technické zprávy